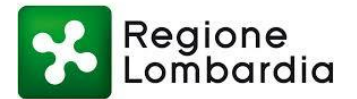

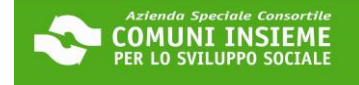

# **GUIDA ALLA PIATTAFORMA BUONO SOSTEGNO AFFITTO 2024**

**APERTURA BANDO 20/03/2024 - CHIUSURA BANDO 23/04/2024**

**LINK ALLA PIATTAFORMA[: https://cloud.urbi.it/urbi/progs/urp/solhome.sto?DB\\_NAME=n1233157](https://cloud.urbi.it/urbi/progs/urp/solhome.sto?DB_NAME=n1233157)**

**GUIDA ALLA COMPILAZIONE Pagina 1**

Da seguire per presentare la domanda

**GUIDA ALLA CONSULTAZIONE DELLA DOMANDA INVIATA Pagina 19**

Da seguire per visionare la domanda inviata all'ente (modulo di domanda e allegati)

**GUIDA ALL'INTEGRAZIONE SPONTANEA DELLA DOMANDA INVIATA Pagina 22** Da seguire per inviare documenti e/o informazioni testuali a integrazione/correzione della domanda presentata

**GUIDA ALL'INTEGRAZIONE SU RICHIESTA DELL'UFFICIO DELLA DOMANDA INVIATA Pagina 27**

Da seguire per inviare documenti integrativi a seguito di specifica richiesta da parte dell'ufficio

**FACSIMILE CONTRATTO COMPRENSIVO DI REGISTRAZIONE Pagina 32**

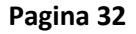

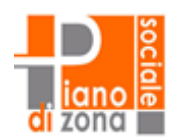

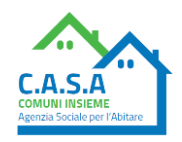

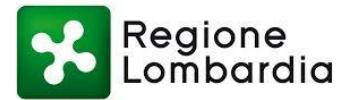

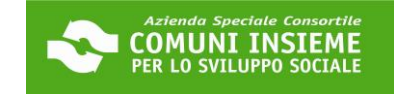

### **GUIDA ALLA PIATTAFORMA**

### **DOMANDA "BUONO SOSTEGNO AFFITTO 2024"**

### APERTURA BANDO 20/03/2024 - CHIUSURA BANDO 23/04/2024

### LINK ALLA PIATTAFORMA: https://cloud.urbi.it/urbi/progs/urp/solhome.sto?DB\_NAME=n1233157

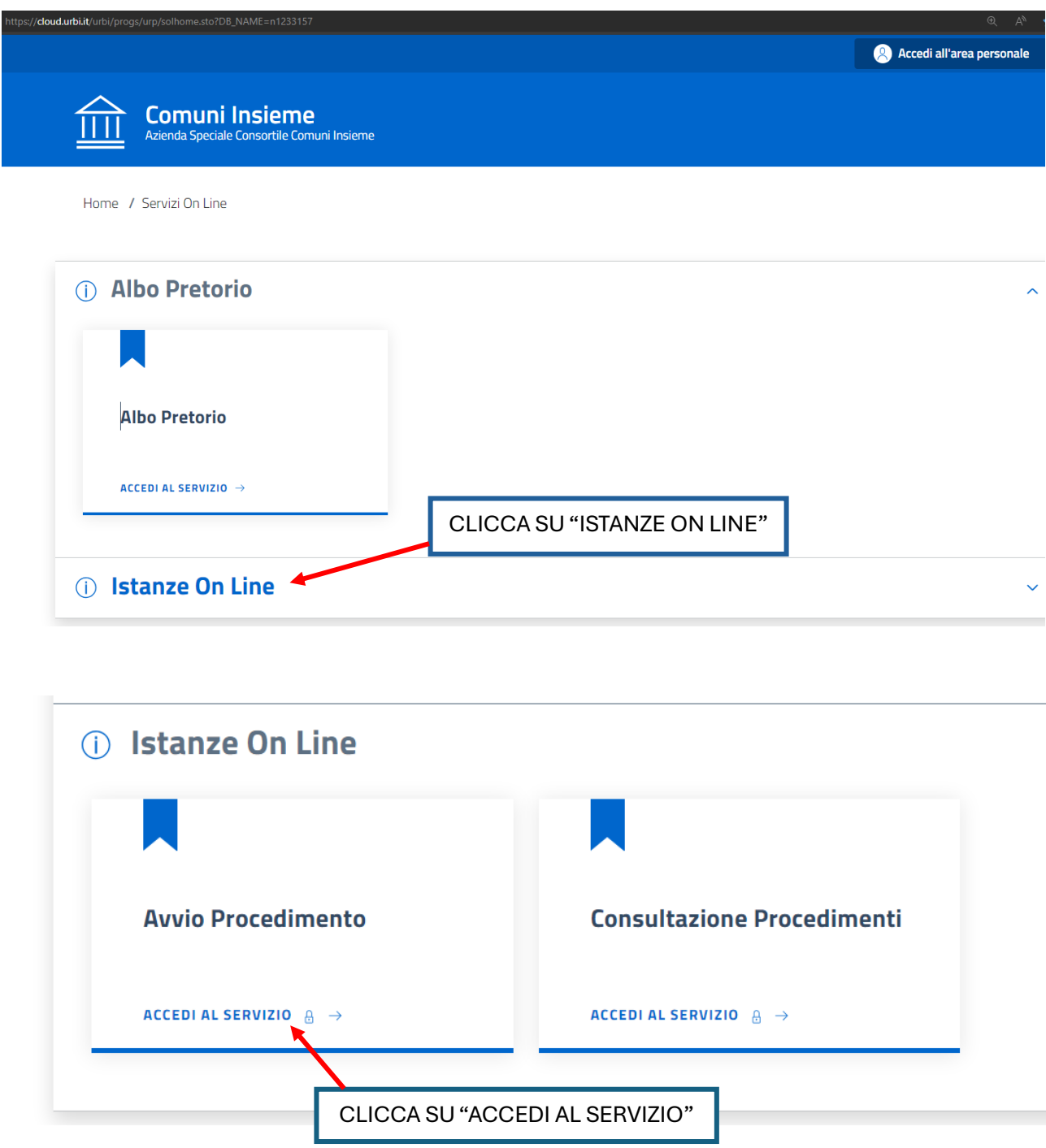

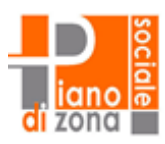

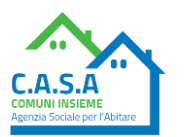

 $\mathbf{1}$ 

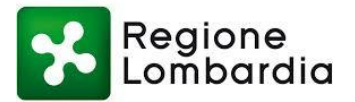

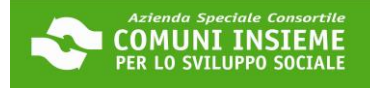

Home / Servizi On Line / Istanze On Line

# **Avvio Procedimento**

#### Sei nella sezione dedicata alla presentazione on line delle istanze.

In questa sezione, previa procedura di autenticazione, è possibile da parte di un professionista, impresa o cittadino, inoltrare un'istanza allegando la relativa documentazione necessaria all'espletamento del procedimento amministrativo collegato.

Il tasto [Accedi al servizio] ti consentirà l'ingresso alla piattaforma attraverso la quale potrai compilare le tue pratiche che rimarranno in forma di bozza fino al momento della loro effettiva presentazione

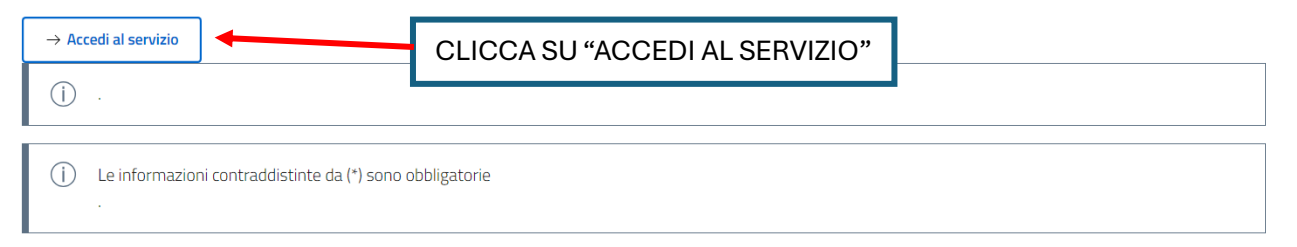

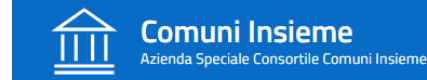

### Accesso all'area privata

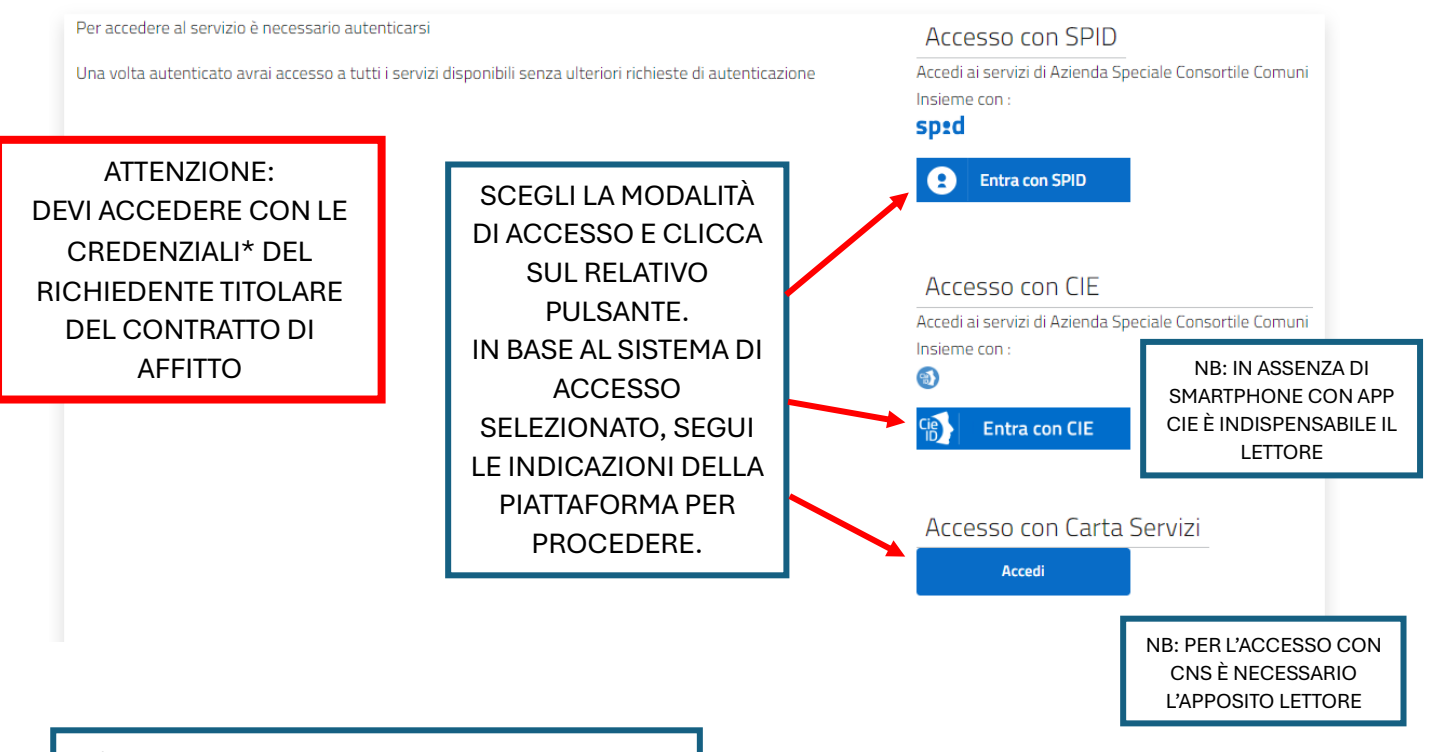

\*PER INFO SU COME RICHIEDERE LE CREDENZIALI VAI ALLA SEZIONE NOTIZIE DEL SITO WWW.ABITARESOCIALE.IT

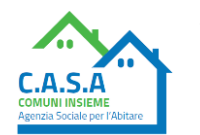

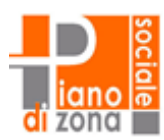

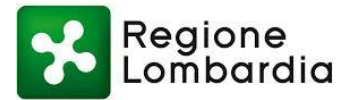

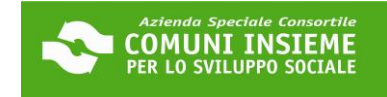

# **ATTENZIONE:**

### SONO APERTI CONTEMPORANEAMENTE DUE AVVISI DI CONTRIBUTO AL PAGAMENTO DELL'AFFITTO.

IL BUONO SOSTEGNO AFFITTO 2024 È LA MISURA GENERICA.

IL BUONO SOSTEGNO AFFITTO PENSIONATI 2024 È DEDICATO ESCLUSIVAMENTE AI PENSIONATI.

ASSICURATI DI SCEGLIERE IL BANDO GIUSTO PER TE, DAL SECONDO MENU A TENDINA.

SE HAI I REQUISITI DI ENTRAMBE LE MISURE PUOI PRESENTARE RICHIESTA PER ENTRAMBI GLI AVVISI.

## **Avvio Procedimento**

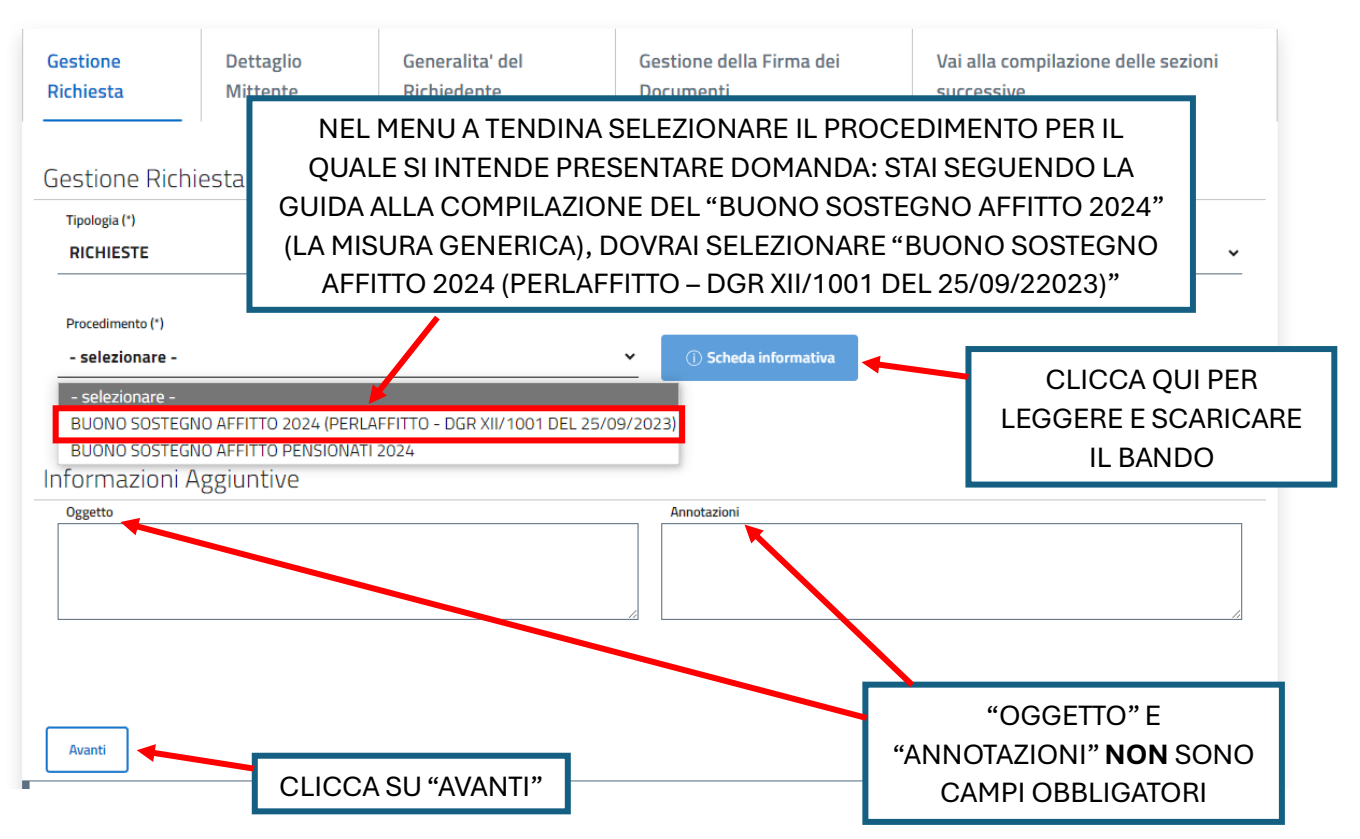

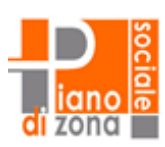

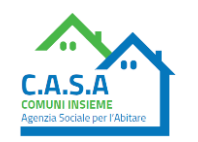

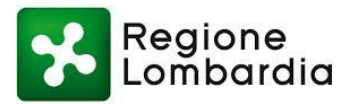

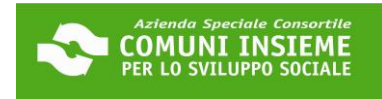

# **Avvio Procedimento**

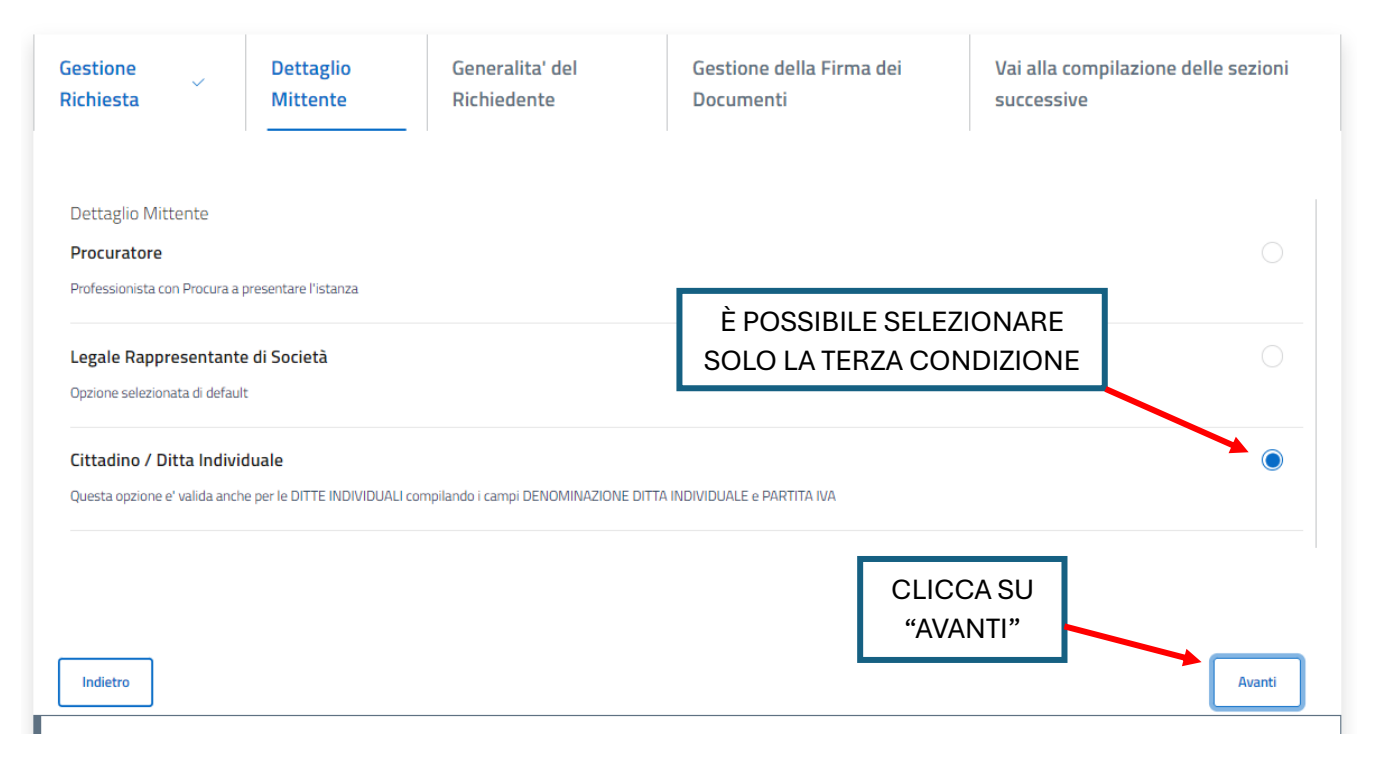

# **Avvio Procedimento**

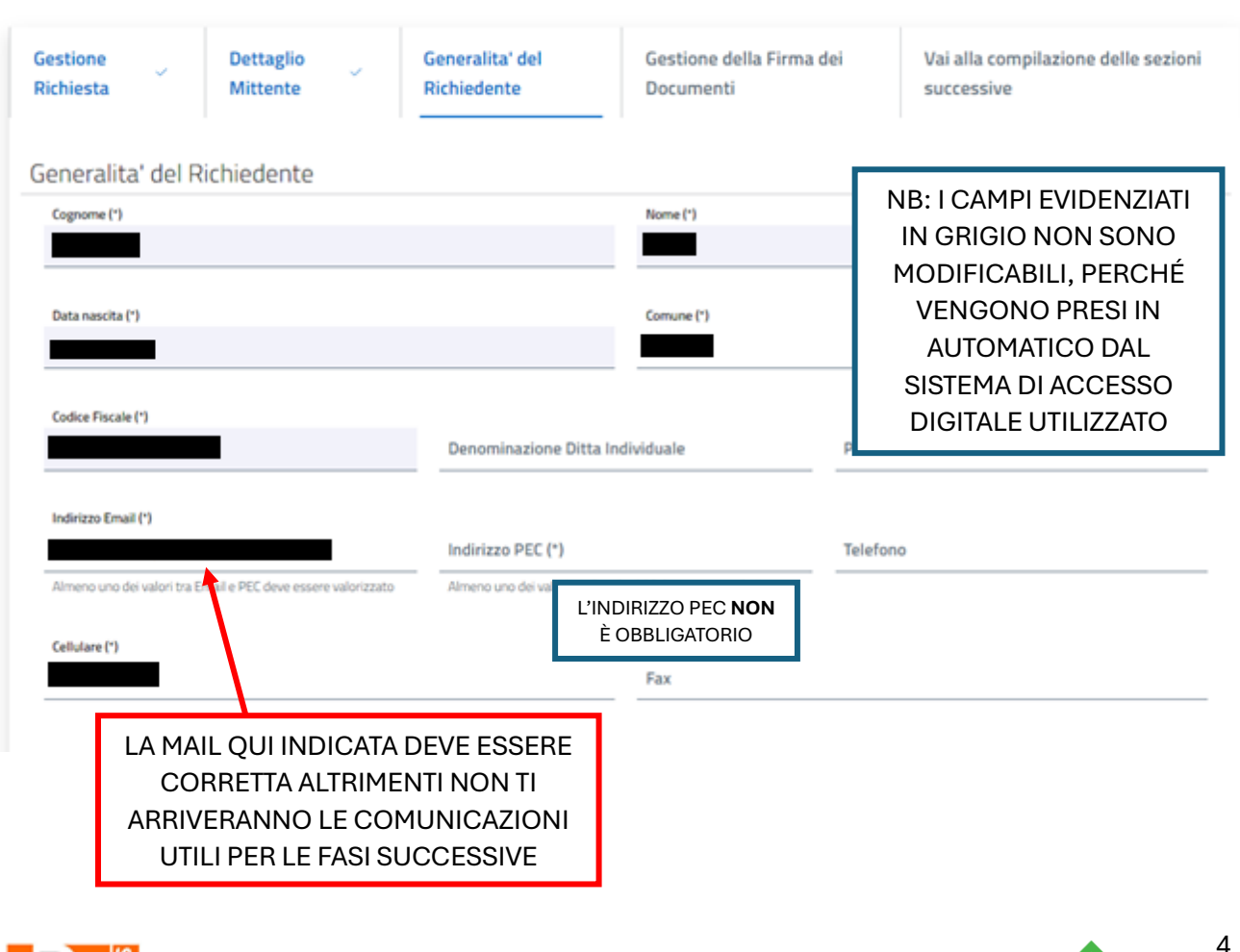

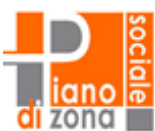

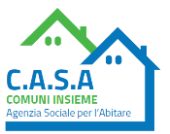

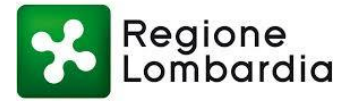

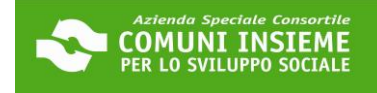

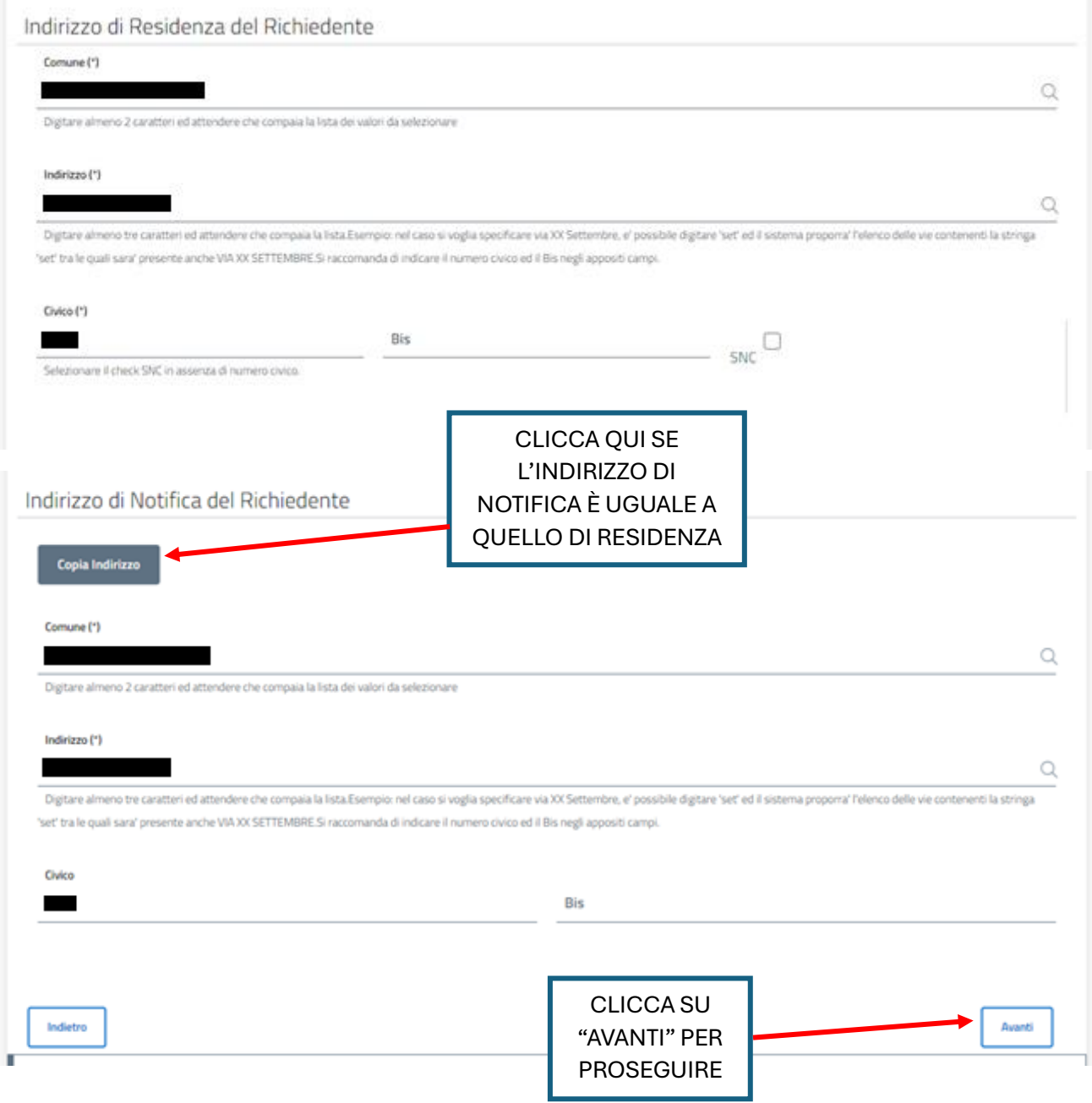

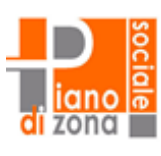

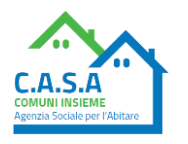

 $\overline{5}$ 

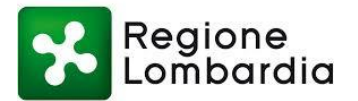

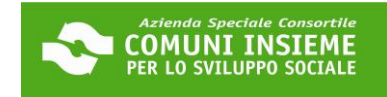

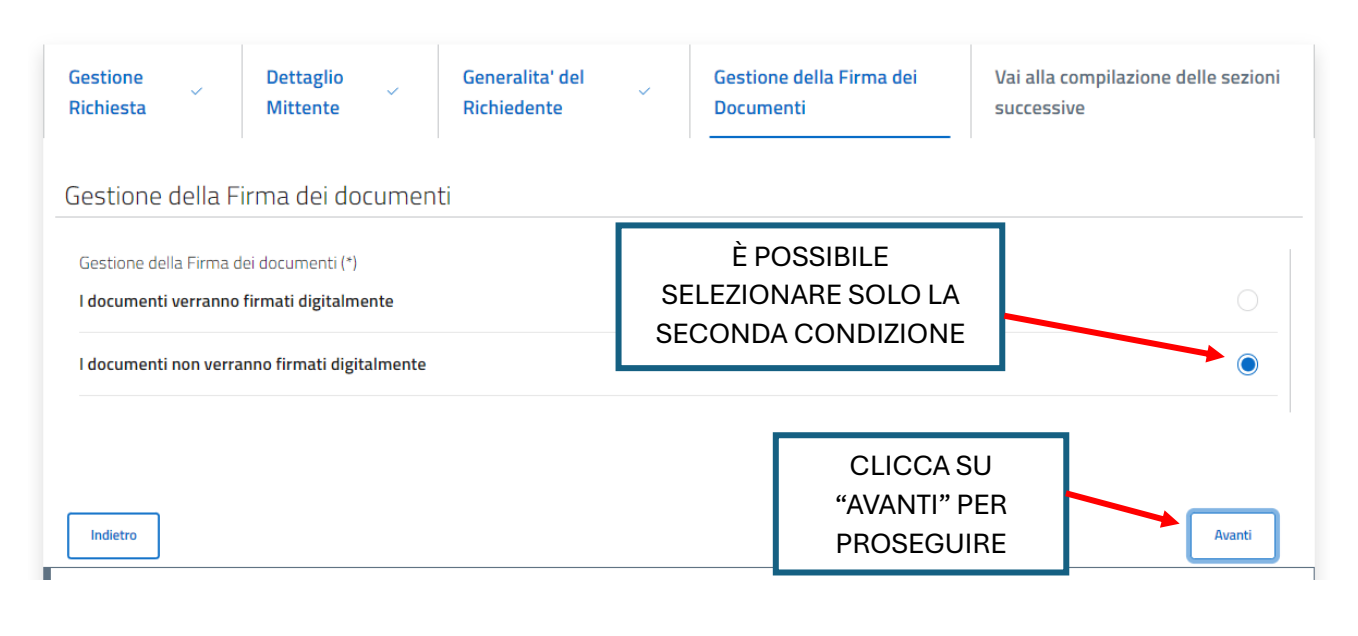

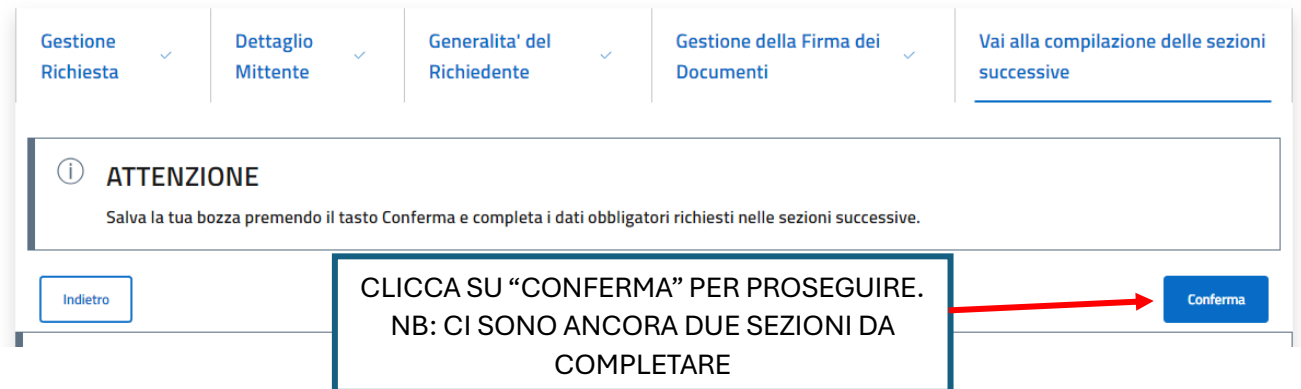

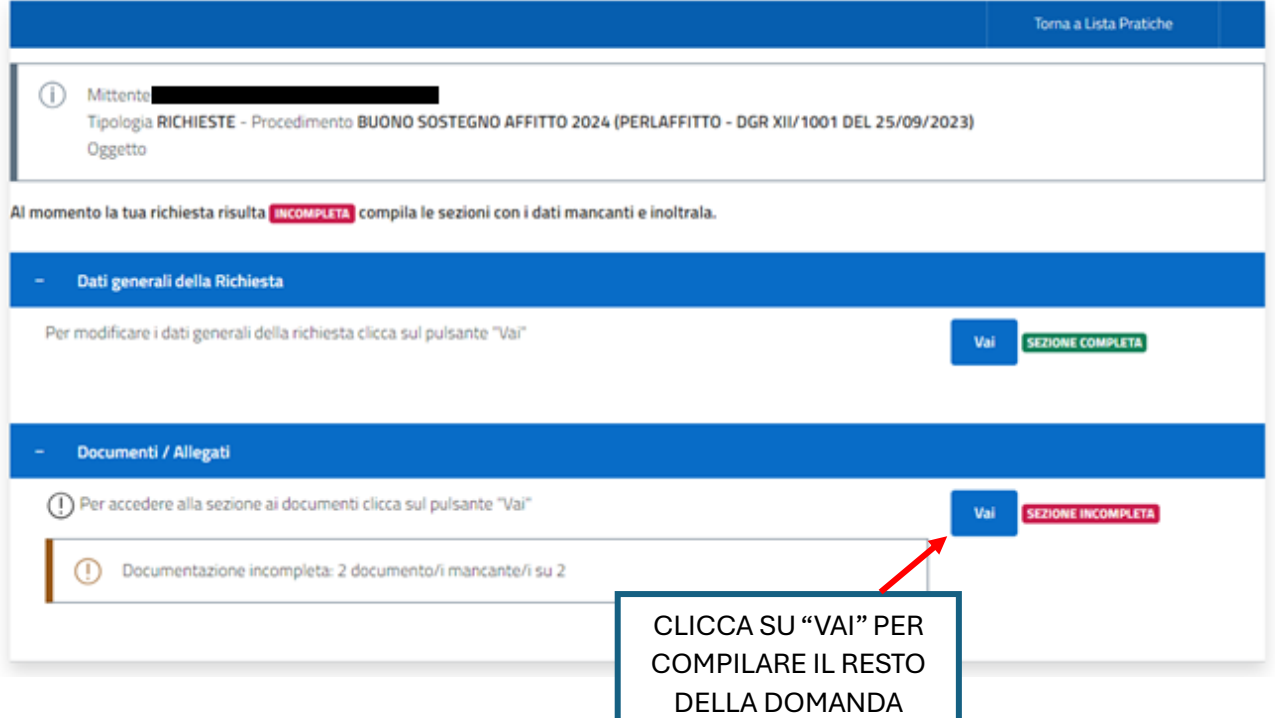

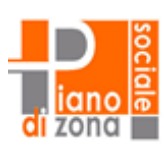

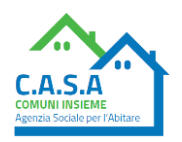

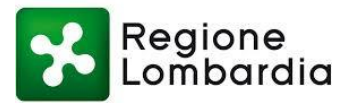

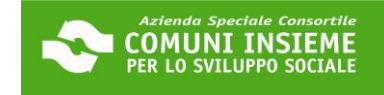

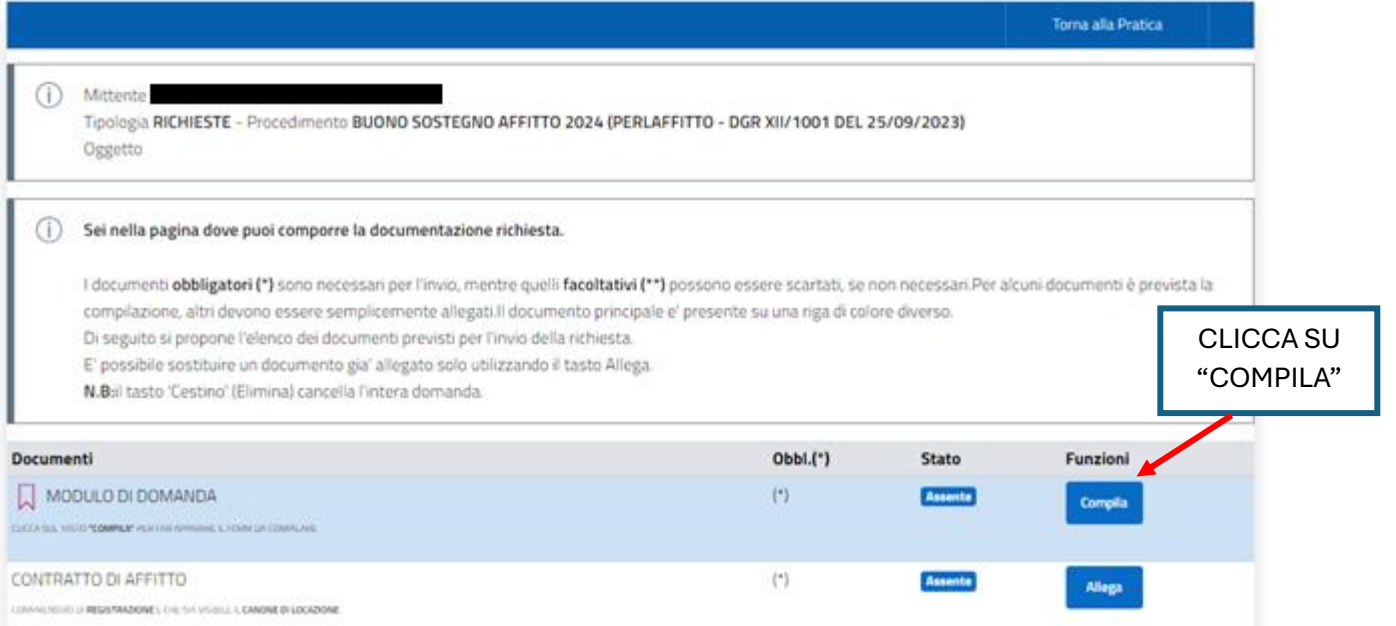

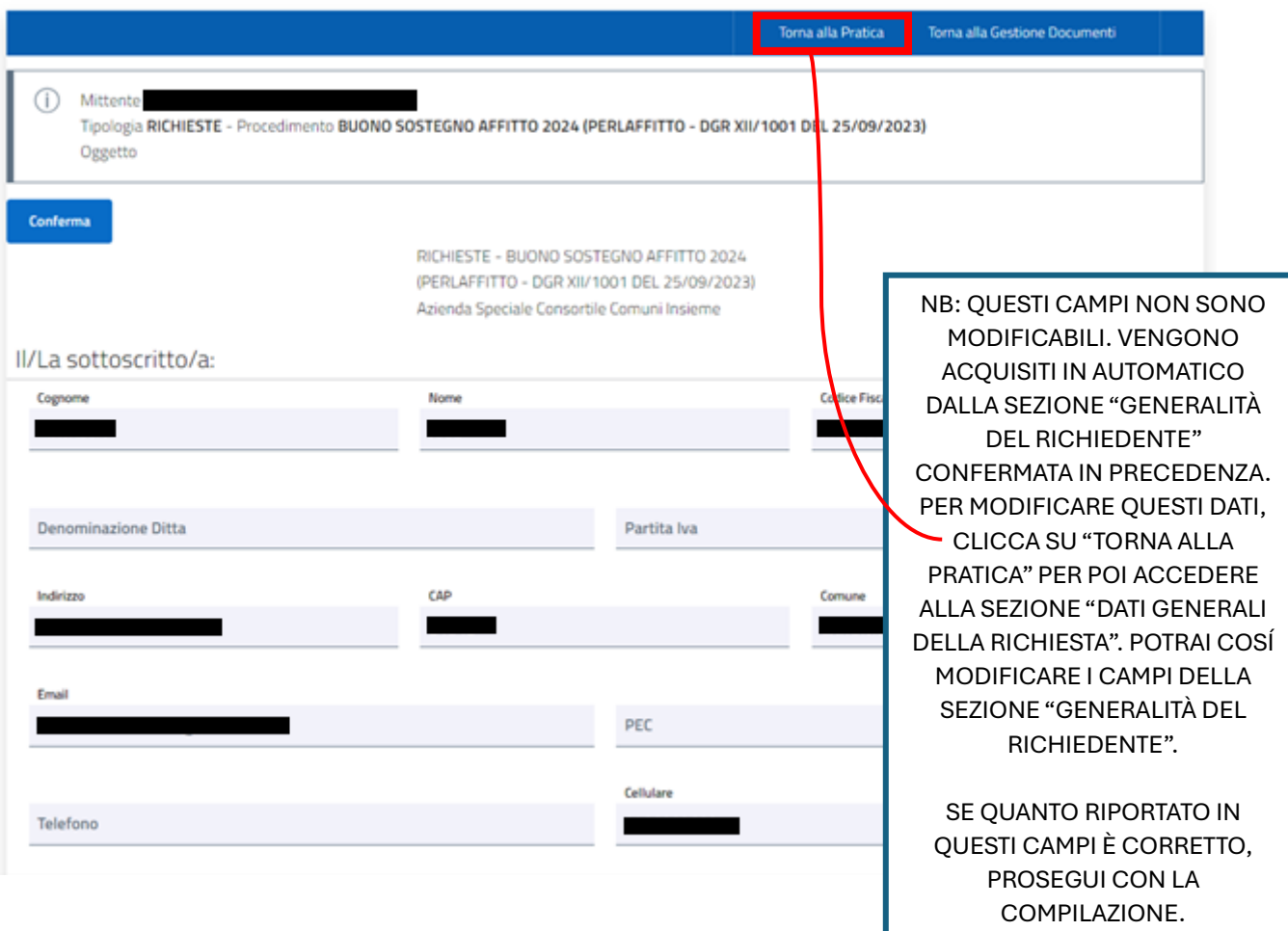

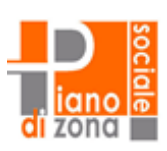

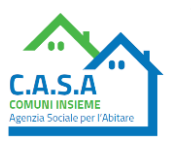

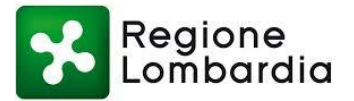

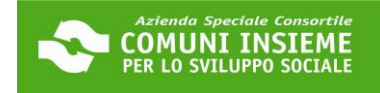

### RISCRIVI IN QUESTO CAMPO Conferma indirizzo email LA TUA E-MAIL, PRESTANDO ATTENZIONE AD INSERIRLA Conferma indirizzo mail: (\*) CORRETTAMENTE **NOTA BENE**

I DATI DEVONO ESSERE QUELLI DEL TITOLARE DEL CONTRATTO PER IL QUALE SI RICHIEDE IL CONTRIBUTO anche in caso a compilare sia un delegato/procuratore OUINDI SI DEVE ACCEDERE CON SPID/CIE/CNS DEL TITOLARE DEL CONTRATTO.

VERIFICA CHE LA MAIL SIA CORRETTA ALTRIMENTI NON TI ARRIVERANNO LE SUCCESSIVE COMUNICAZIONI se ti accorgi di un errore clicca su "torna alla pratica" per poi accedere alla sezione "dati generali della richiesta" dove potrai modificare i campi della sezione "generalità del richiedente".

### PRIVACY E BANDO

### LEGGI L'INFORMATIVA PRIVACY E SELEZIONA I DUE FLAG PER PROSEGUIRE

INFORMATIVA TUTELA DEI DATI PERSONALI: Ai sensi dell'art. 13 del Regolamento UE 679/16, i dati personali forniti per l'accesso a COMUNI INSIEME Agenzia Sociale per l'abitare C.A.S.A. sono raccolti ai seguenti fini, nel rispetto delle disposizioni vigenti: gestione delle procedure necessarie, trasmissione materiale informativo nella modalità newsletter. L'interessato potrà far valere i propri diritti previsti dagli artt. da 15 a 21 del Regolamento UE 679/16. La natura del conferimento dei dati è obbligatoria; il mancato conferimento dei dati personali comporta l'impossibilità di attivare le procedure. Il trattamento dei dati avverrà attraverso procedure informatiche o comunque mezzi telematici o supporti cartacei nel rispetto delle misure adeguate di sicurezza previste dagli artt. 22 e 32 del Regolamento UE 679/16. Il Titolare del Trattamento dei dati è A.S.C. COMUNI INSIEME PER LO SVILUPPO SOCIALE. Il Responsabile del Trattamento dei dati è l'incaricato del servizio di A.S.C. COMUNI INSIEME PER LO SVILUPPO SOCIALE Agenzia Sociale per l'abitare C.A.S.A. Il Data Protection Officer ai sensi dell'art. 37 del Regolamento UE 679/16 è l'avv. Pana Abdoulave Mbodi

Il richiedente dichiara di aver visualizzato e accettato i termini dell'informativa a tutela dei dati personali (\*)

Il richiedente dichiara di aver letto e compreso il bando 'BUONO SOSTEGNO AFFITTO 2024 (PERLAFFITTO - DGR XII/1001 DEL 25/09/2023)' (\*)

e di essere consapevole che l'Agenzia C.A.S.A, con l'ausilio dei comuni in cui il cittadino è residente, effettuerà i controlli a campione relativi alla veridicità dei dati e delle dichiarazioni rese. Qualora a seguito dei controlli, il contributo risultasse indebitamente riconosciuto, ovvero in caso di dichiarazioni mendaci del beneficiario, C.A.S.A. procederà all'interruzione delle procedure di liquidazione o alla revoca del beneficio ed alla denuncia all'autorità Giudiziaria ai sensi dell'articolo 76 del DPR 445/2000.

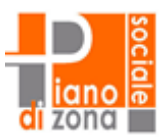

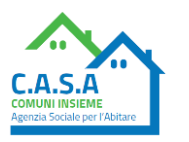

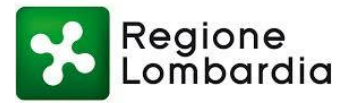

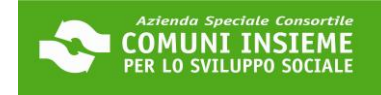

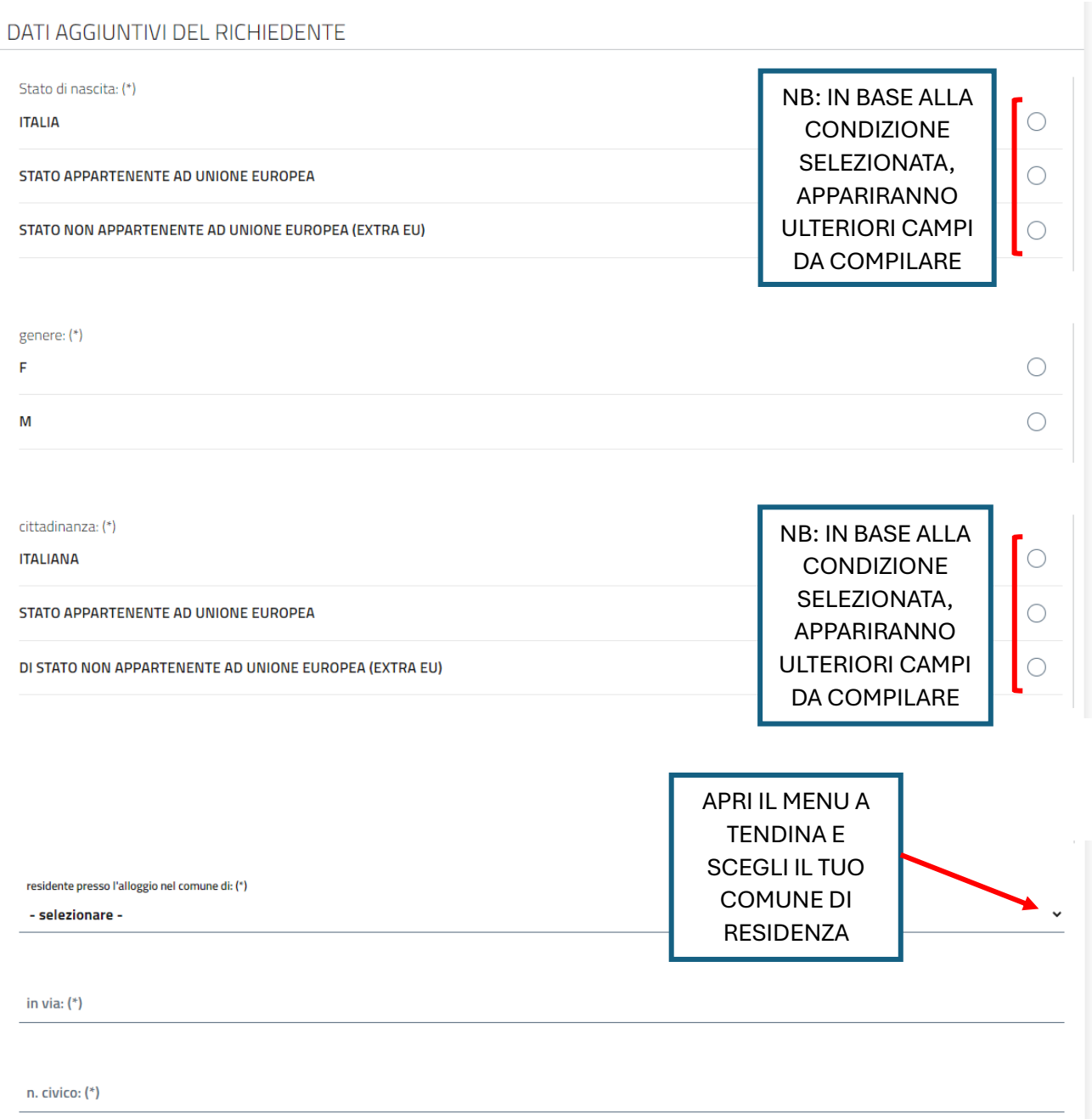

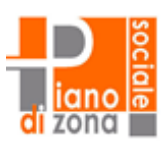

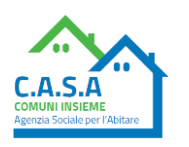

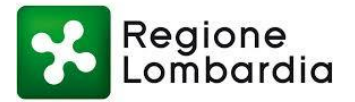

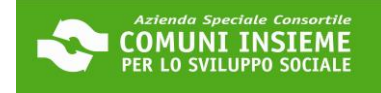

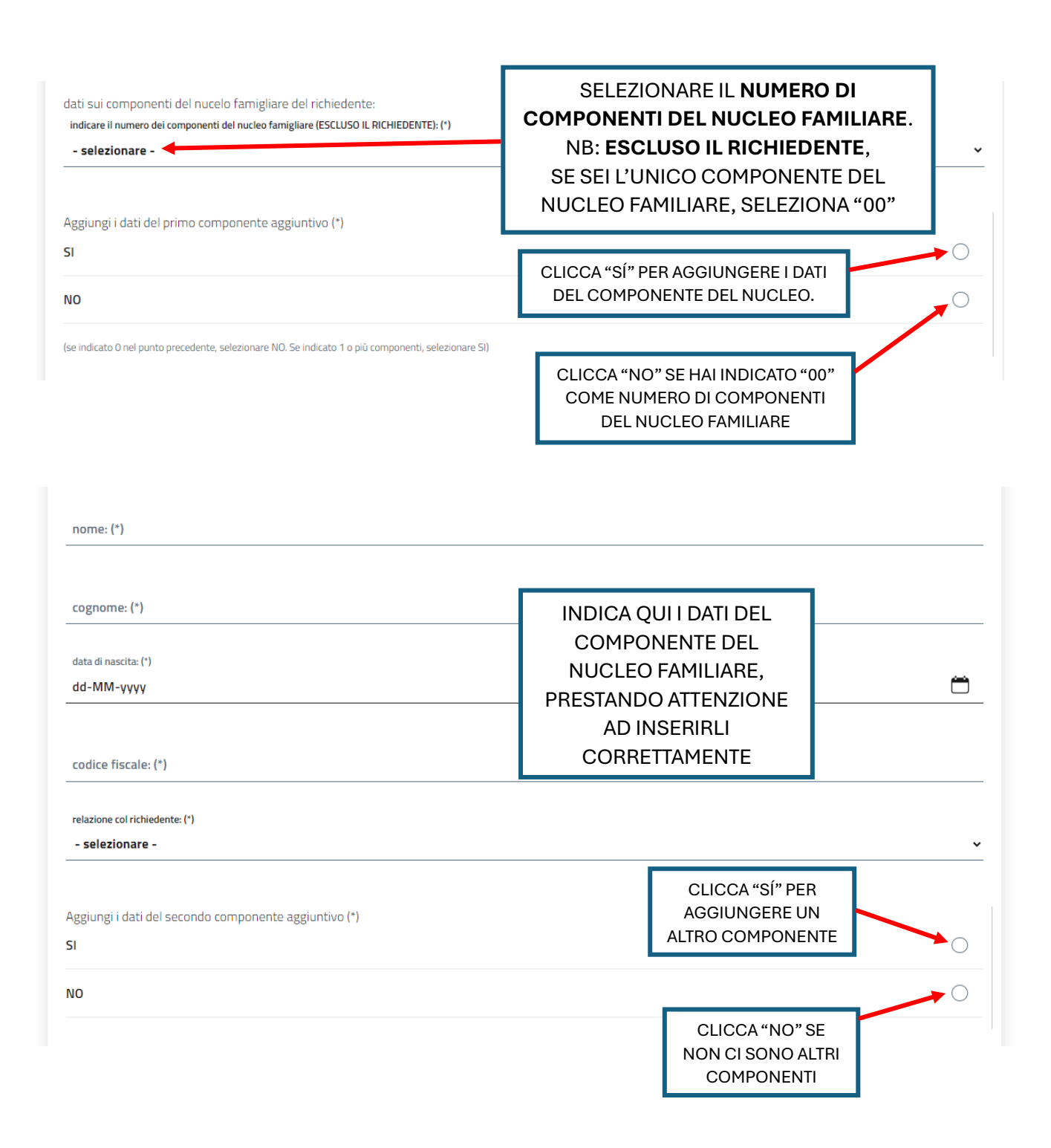

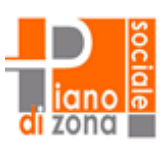

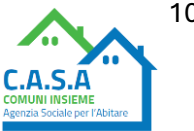

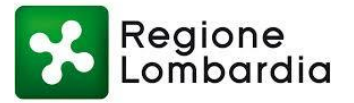

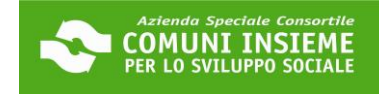

▽

 $\checkmark$ 

 $\checkmark$ 

### DICHIARAZIONI 1/4

#### CHIEDE

l'accesso a un contributo per il mantenimento dell'alloggio in locazione ai sensi della DGR 1001/23 "PERLAFFITTO 2023 - SOSTEGNO AL MANTENIMENTO DELL'ALLOGGIO IN LOCAZIONE SUL LIBERO MERCATO".

Il contributo è destinato ai residenti nei comuni di: Baranzate, Bollate, Cesate, Novate Milanese, Garbagnate Milanese, Paderno Dugnano, Senago e Solaro, titolari di un contratto di affitto che versano in condizioni di disagio economico o in condizione di particolare vulnerabilità secondo quanto previsto dal bando "BUONO SOSTEGNO AFFITTO 2024"

DICHIARA DI ESSERE IN POSSESSO DI UN CONTRATTO CON I SEGUENTI REQUISITI:

il contratto è intestato a se (\*)

ha una decorrenza minima di ALMENO 6 MESI dalla data di presentazione della domanda (\*)

il contratto di locazione è regolare, registrato presso l'Agenzia delle Entrate ed in corso di validità. Tali caratteristiche si devono evincere dai documenti caricati. (\*)

Pertanto, oltre al contratto completo di firme e alla registrazione andranno caricati anche eventuali documenti come: proroghe, cessioni, subentri, etc. E' possibile richiedere il contributo in assenza di registrazione solo nei casi in cui non è previsto dalla tipologia locatizia (ad es. alloggio in godimento - assegnazione da cooperativa edificatrice)

è stipulato ai sensi della L. 431/98 (contratti in libero mercato o a canone concordato), oppure è un'assegnazione in godimento o un Servizio Abitativo Sociale (L.R. 16/2016, art.1 c. 6). (\*)

Sono esclusi i contratti di Servizi Abitativi Pubblici (SAP/EX ERP/ 'case popolari') e i contratti di locazione 'con acquisto a riscatto / rent to buy'

riguarda un'unità immobiliare ad uso residenziale ubicata in uno dei comuni aderenti al bando: Baranzate, Bollate, Cesate, Novate Milanese, Garbagnate Milanese, Paderno Dugnano, Senago e Solaro. (\*)

### PER PROCEDERE II TUO **CONTRATTO DEVE AVERE OUESTE CARATTERISTICHE**

Descrivere la tipologia contrattuale: (\*) **ASSEGNAZIONE IN GODIMENTO**  $\bigcap$ CONCORDATO (3+2/4+2/5+2/...)  $\bigcirc$ **SELEZIONA LA TIPOLOGIA DEL TUO** LIBERO MERCATO (4+4)  $\bigcirc$ CONTRATTO. SE NON CONOSCI SERVIZIO ARITATIVO SOCIALE  $\bigcirc$ QUAL È LA **TIPOLOGIA DEL TUO** STUDENTI (6-36 MESI)  $\bigcirc$ **CONTRATTO** TRANSITORIO (1-18 MESI) SELEZIONA "ALTRO"  $\bigcirc$ **ALTRO** C

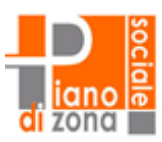

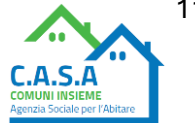

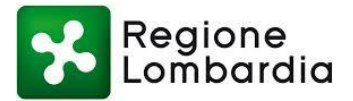

### **LEGGI CON ATTENZIONE QUESTE INDICAZIONI**

#### **NOTA BENE**

Il caricamento del contratto è da eseguire nella schermata precedente, successivamente alla compilazione del presente modulo.

- CONTRATTO DI AFFITTO: Caricare TUTTE le pagine del contratto di affitto, solitamente è composto da più articoli e che si conclude con le firme dell'inquilino e del proprietario (puoi vedere un esempio di contratto all'interno della "Guida alla piattaforma").

- REGISTRAZIONE: La registrazione è il timbro o l'allegato dell'Agenzia delle Entrate, dal quale si evincono i dati del contratto. Attenzione a non confonderla con documenti come la richiesta di registrazione, documento che precede la registrazione stessa (puoi vedere un esempio di contratto all'interno della "Guida alla piattaforma").

- Verifica che nei documenti caricati sia ben visibile il CANONE DI LOCAZIONE.

- Dai documenti caricati si deve evincere la presenza dei requisiti contrattuali previsti

- Qualora il contratto attualmente in essere abbia una data di decorrenza inferiore ai sei mesi dalla presentazione della domanda, ma segua a un contratto per lo stesso alloggio che decorreva da prima, sempre a sé intestato, andrà allegato anche il contratto precedente con relativa registrazione.

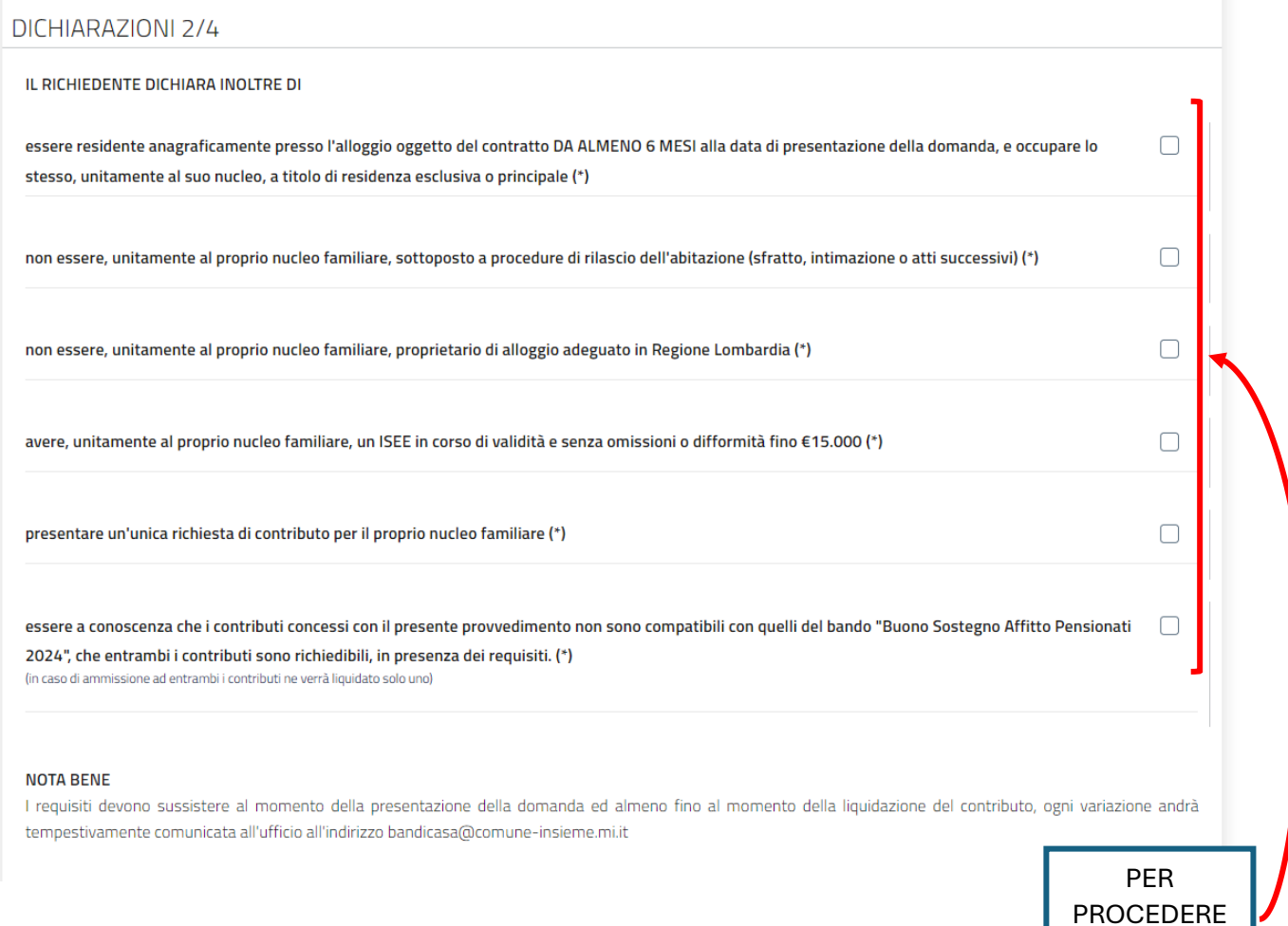

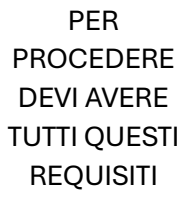

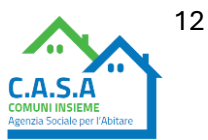

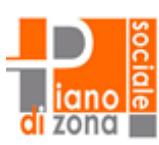

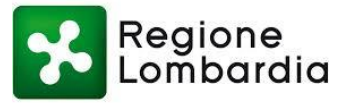

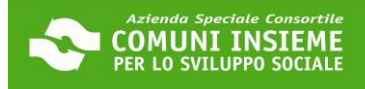

 $\bullet$ 

 $\bigcirc$ 

### DICHIARAZIONI 3/4

#### **COMUNICA I DATI DELLA PROPRIETA'**

#### **NOTA BENE**

Indica come proprietario il locatore che compare sul contratto di affitto. Se è diverso, dovrà esserne data motivata giustificazione in fase di compilazione del modulo. Sarà trasmesso ai richiedenti in posizione utile in graduatoria, tramite la piattaforma, un modulo da sottoporre al proprietario, l'eventuale liquidazione al proprietario è subordinata alla restituzione del modulo come previsto dal bando - v. sezione notizie www.abitaresociale.it ATTENZIONE proseguendo con la compilazione, dichiara di aver richiesto alla proprietà il consenso alla trasmissione dei dati

nome e cognome/ragione sociale del proprietario: (\*)

selezionare la tipologia di IBAN: (\*)

#### **IBAN ITALIANO**

**IBAN ESTERO** 

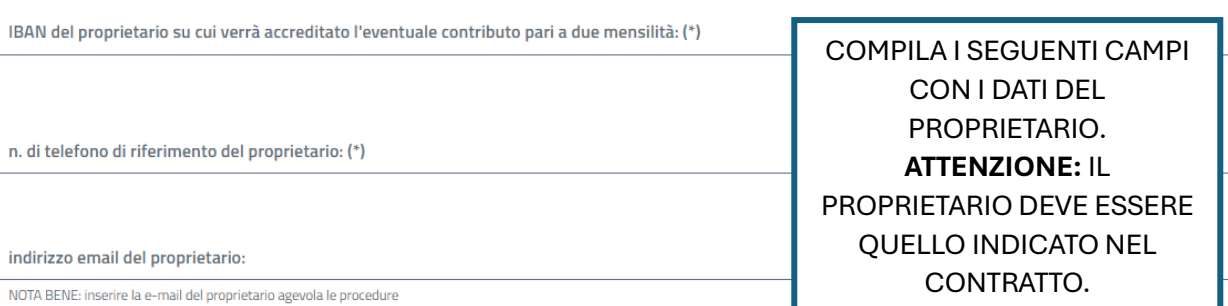

Stato di residenza del proprietario: (\*)

Provincia dei residenza del proprietario: (\*)

comune di residenza del proprietario: (\*)

indirizzo di residenza del proprietario (via, piazza etc): (\*)

n. civico: (\*)

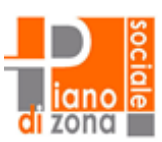

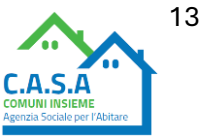

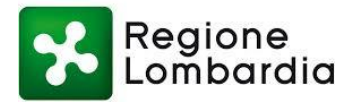

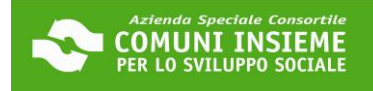

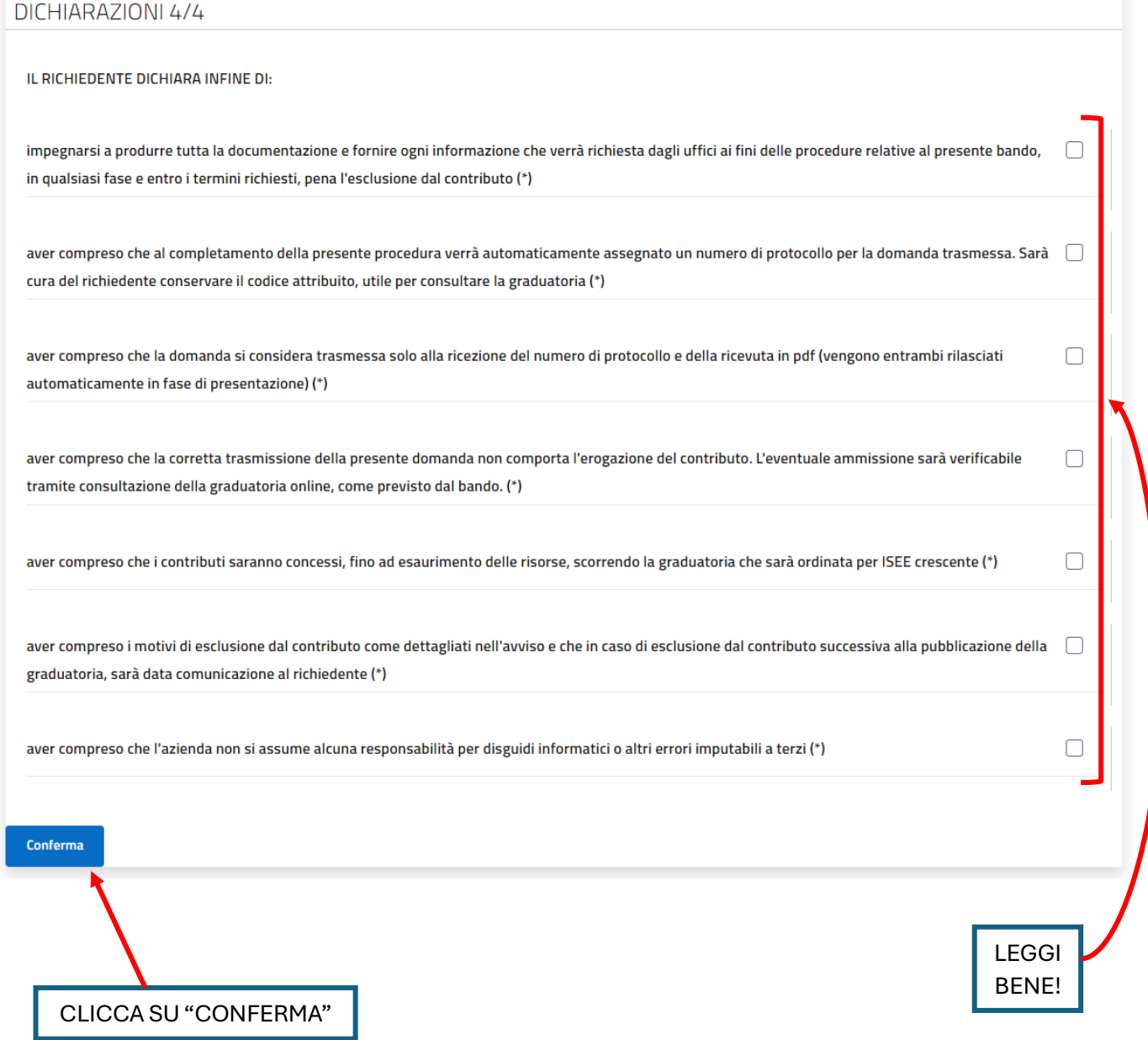

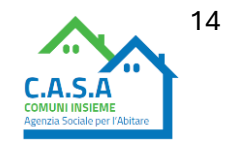

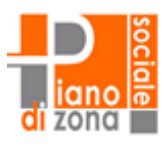

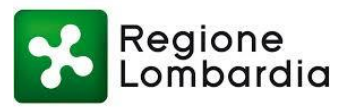

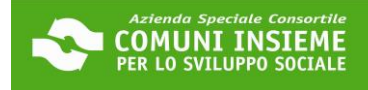

Torna alla Pratica

LA SEZIONE RELATIVA AL MODULO

DI DOMANDA È COMPLETA

Documento Allegato con successo

#### ⋒ Mittente

 $70n<sub>0</sub>$ 

∞

Tipologia RICHIESTE - Procedimento BUONO SOSTEGNO AFFITTO 2024 (PERLAFFITTO - DGR XII/1001 DEL 25/09/2023) Oggetto

#### (i) Sei nella pagina dove puoi comporre la documentazione richiesta.

I documenti obbligatori (\*) sono necessari per l'invio, mentre quelli facoltativi (\*\*) possono essere scartati, se non necessari.Per alcuni documenti è prevista la compilazione, altri devono essere semplicemente allegati.Il documento principale e' presente su una riga di colore diverso.

Di seguito si propone l'elenco dei documenti previsti per l'invio della richiesta. E' possibile sostituire un documento gia' allegato solo utilizzando il tasto Allega.

N.B:il tasto 'Cestino' (Elimina) cancella l'intera domanda.

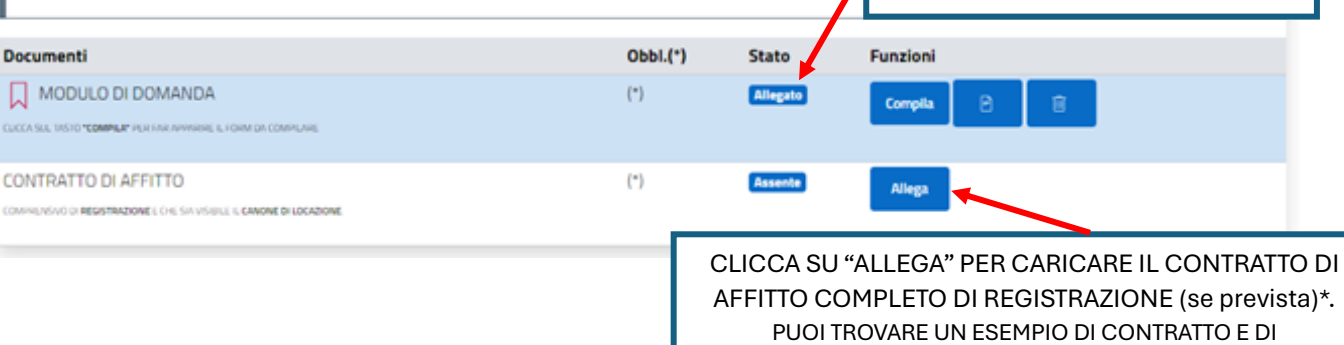

REGISTRAZIONE AL SITO WWW.ABITARESOCIALE.IT

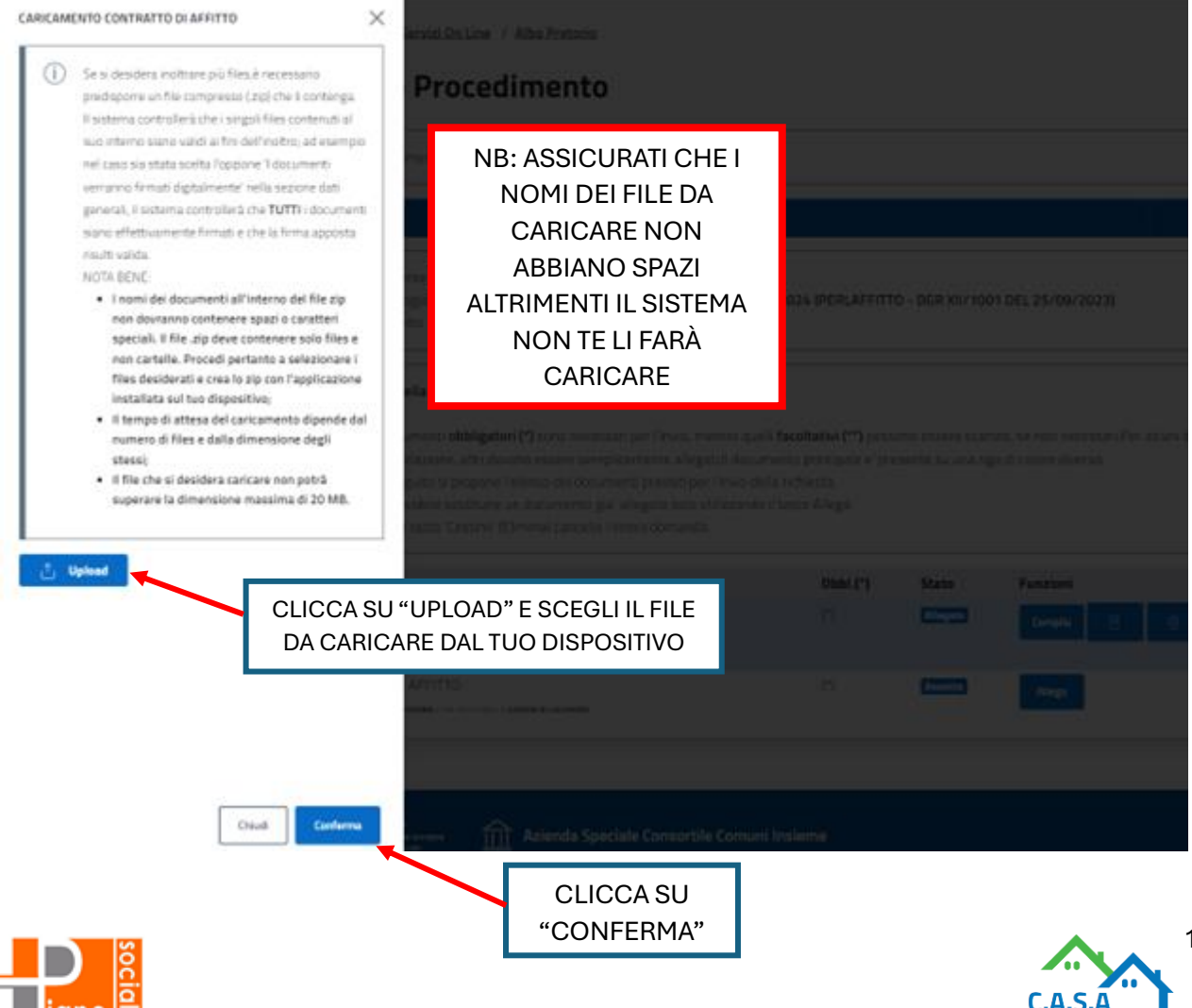

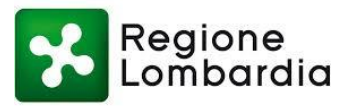

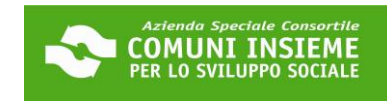

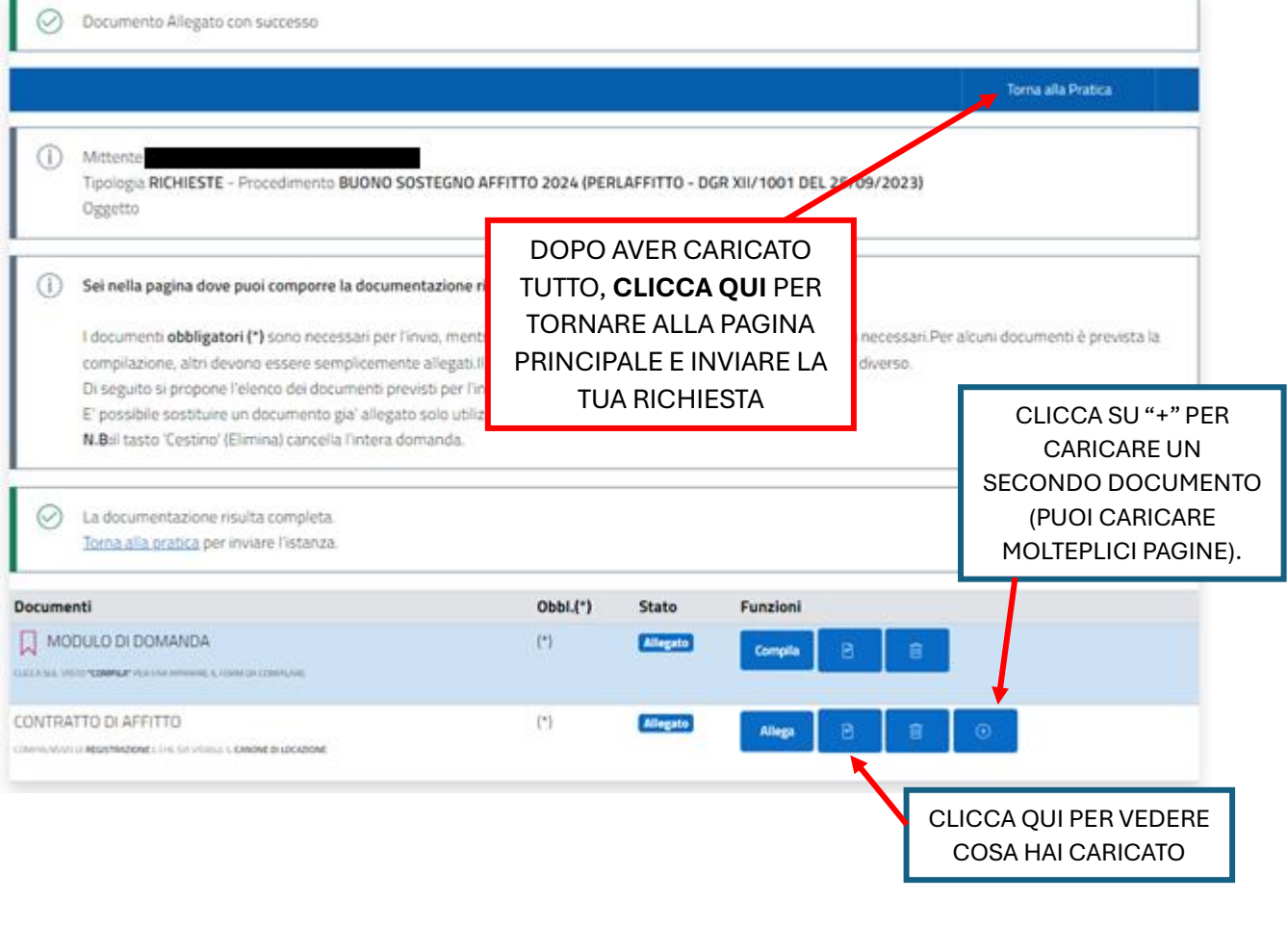

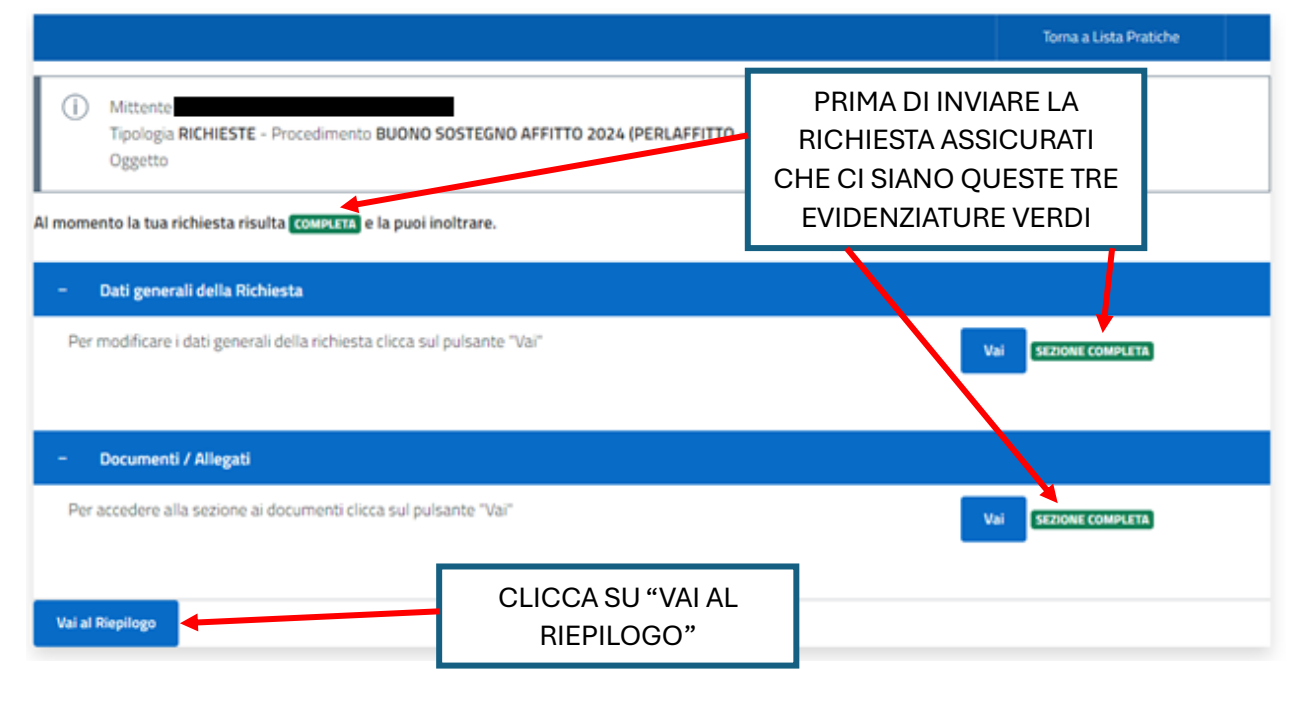

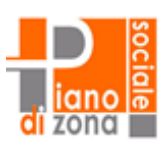

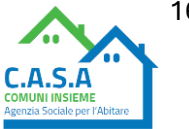

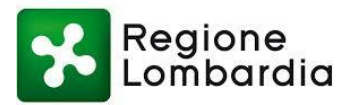

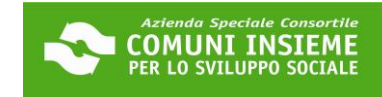

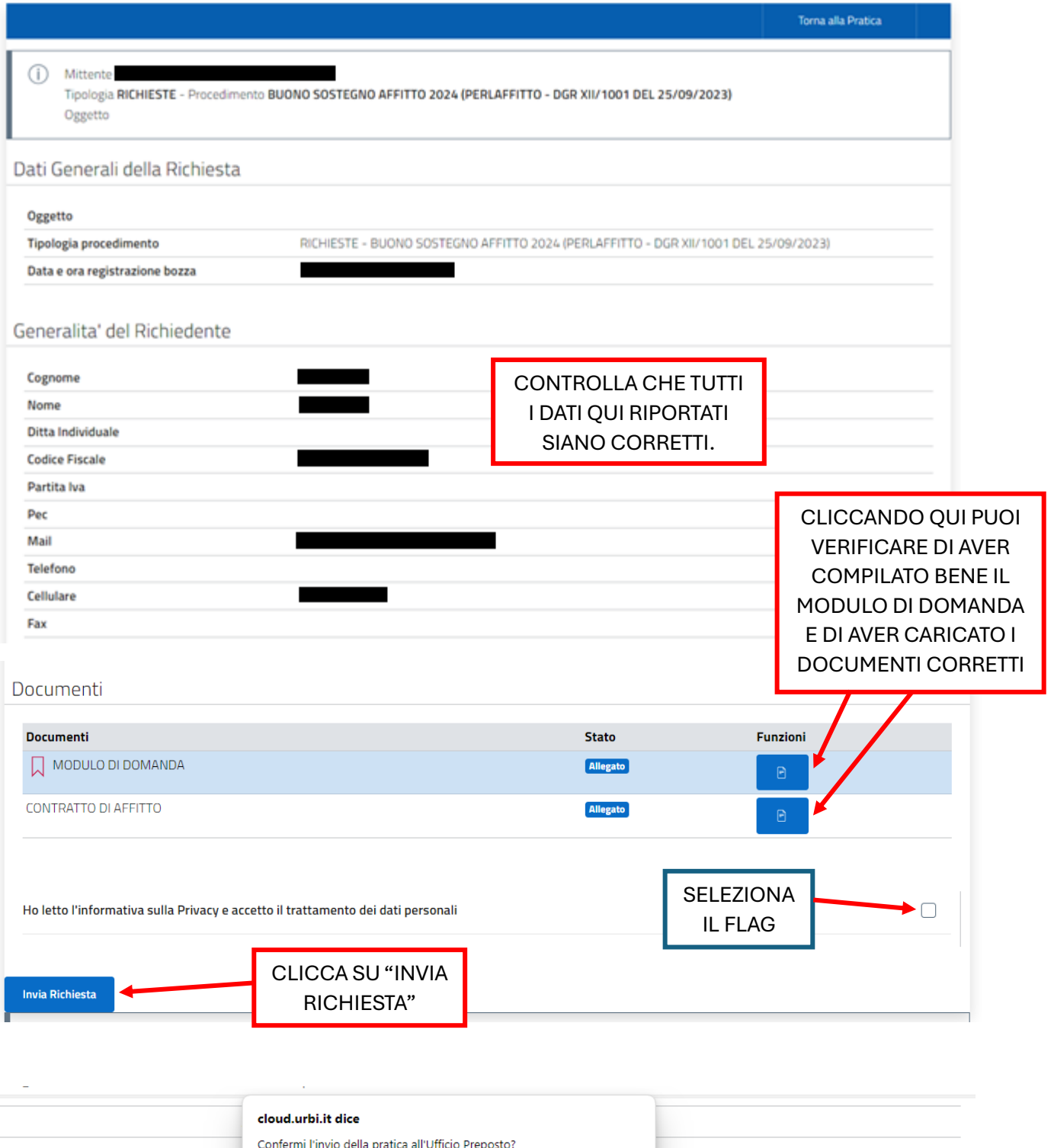

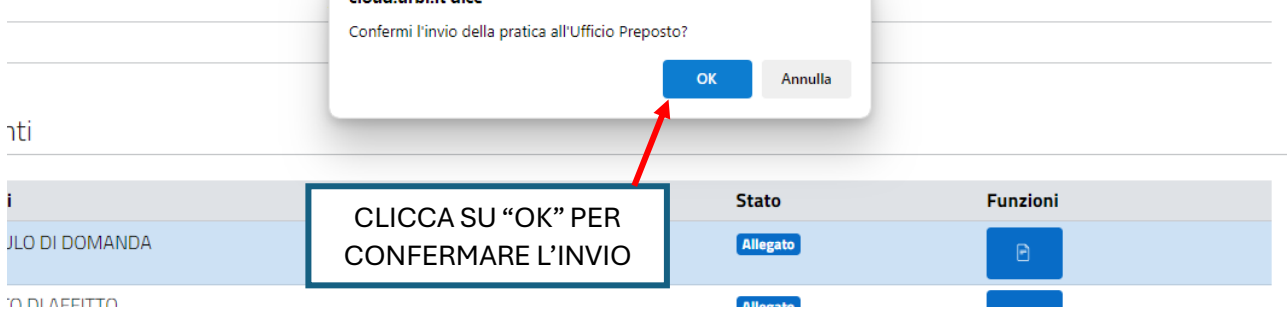

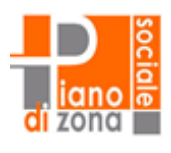

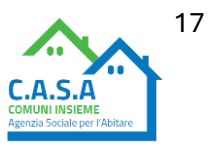

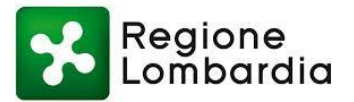

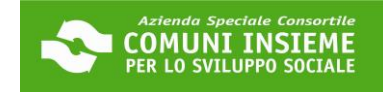

Pratica Inviata Con Successo ⊘ Torna a Lista Pratiche LA DOMANDA È STATA INVIATA CORRETTAMENTE SE TI APPARE IL NUMERO DI PROTOCOLLO. RICEVERAI ANCHE UNA E-MAIL DI CONFERMA. HAI APPENA INOLTRATO LA TUA ISTA In data a è stata in .<br>Martina Il protocollo abbinato alla richiesta 2024. ticket accordato. È stata inviata una mail di confe-QUESTO È IL NUMERO DI PROTOCOLLO ASSOCIATO ALLA CLICCA QUI PER TUA DOMANDA. CONSERVALO CON RICEVUTA  $\rightarrow$ SCARICARE LA RICEVUTA: CURA, TI SERVIRÀ PER VERIFICARE ALL'INTERNO CI SONO L'ESITO DELLA TUA RICHIESTA. ALCUNE INFORMAZIONI IMPORTANTI

### **CONTROLLA LA TUA CASELLA DI POSTA ELETTRONICA E VERIFICA DI AVER RICEVUTO L'EMAIL DI CONFERMA DI PRESENTAZIONE DELLA DOMANDA**

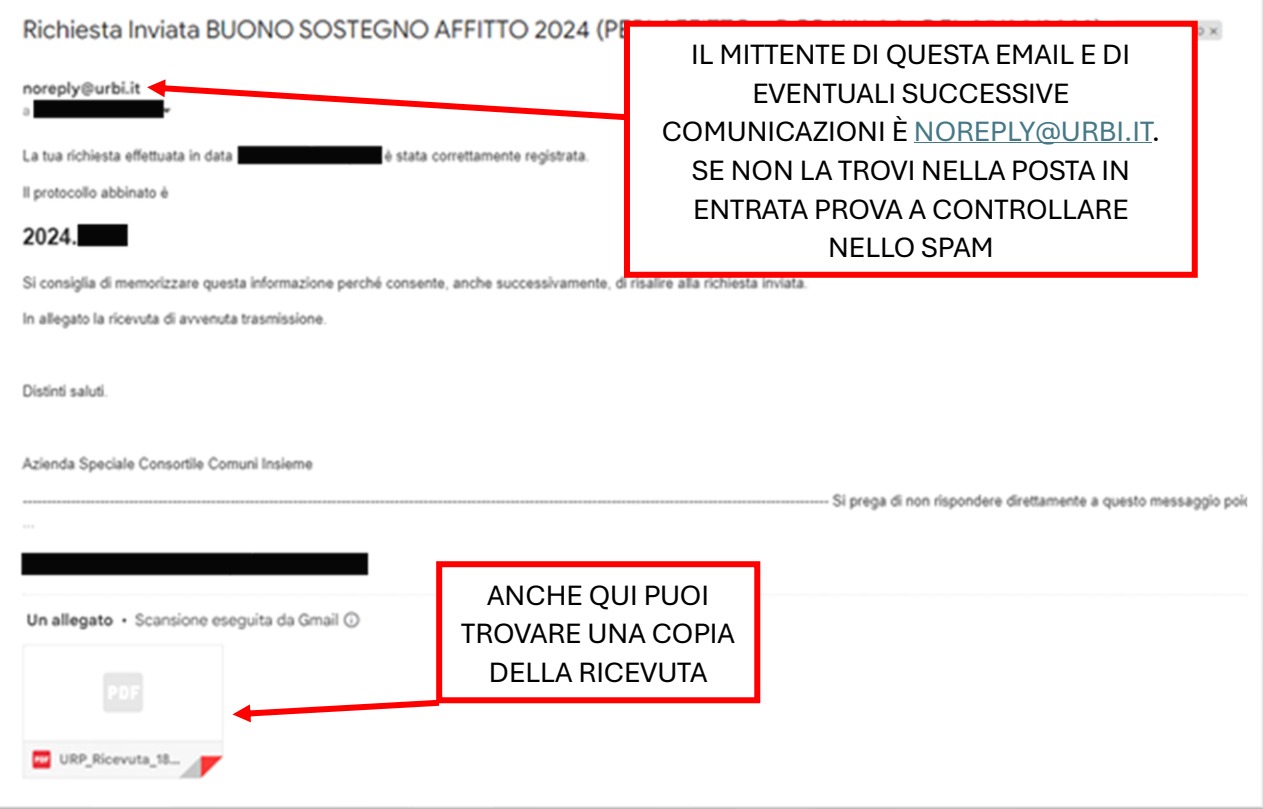

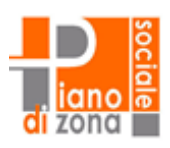

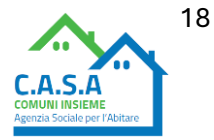

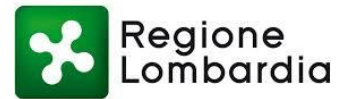

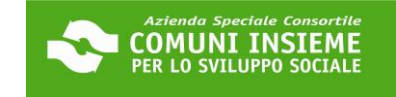

### **GUIDA ALLA CONSULTAZIONE DELLA DOMANDA INVIATA**

### **APERTURA BANDO 20/03/2024 - CHIUSURA BANDO 23/04/2024**

**LINK ALLA PIATTAFORMA[: https://cloud.urbi.it/urbi/progs/urp/solhome.sto?DB\\_NAME=n1233157](https://cloud.urbi.it/urbi/progs/urp/solhome.sto?DB_NAME=n1233157)**

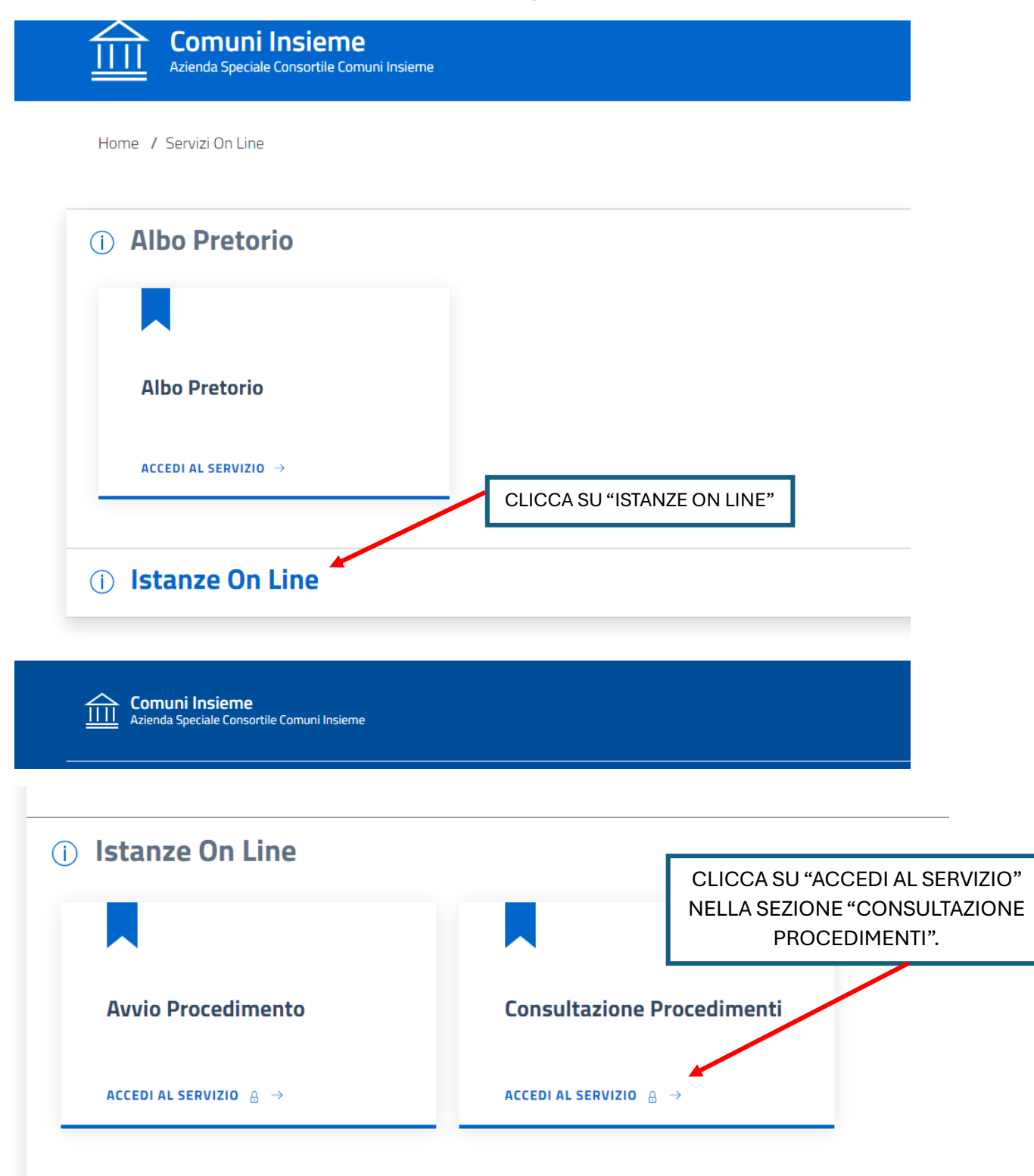

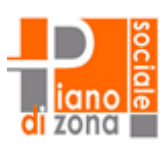

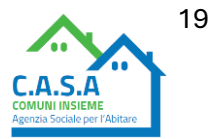

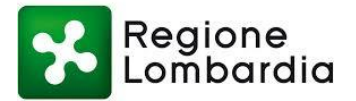

# Consulta lo stato dei tuoi procedimenti

In questa sezione, a seguito dell'inoltro di un'istanza e previa procedura di registrazione al sito, il cittadino, l'imprenditore o il professionista possono consultare lo stato di avanzamento dei procedimenti avviati da portale.

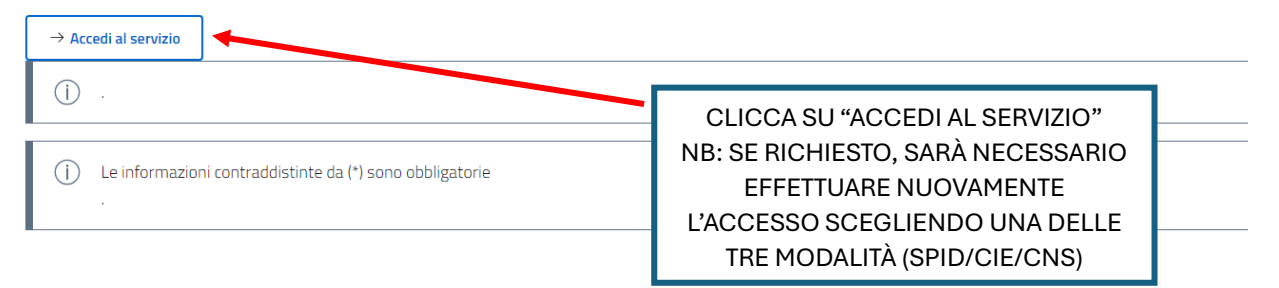

# Consulta lo stato dei tuoi procedimenti

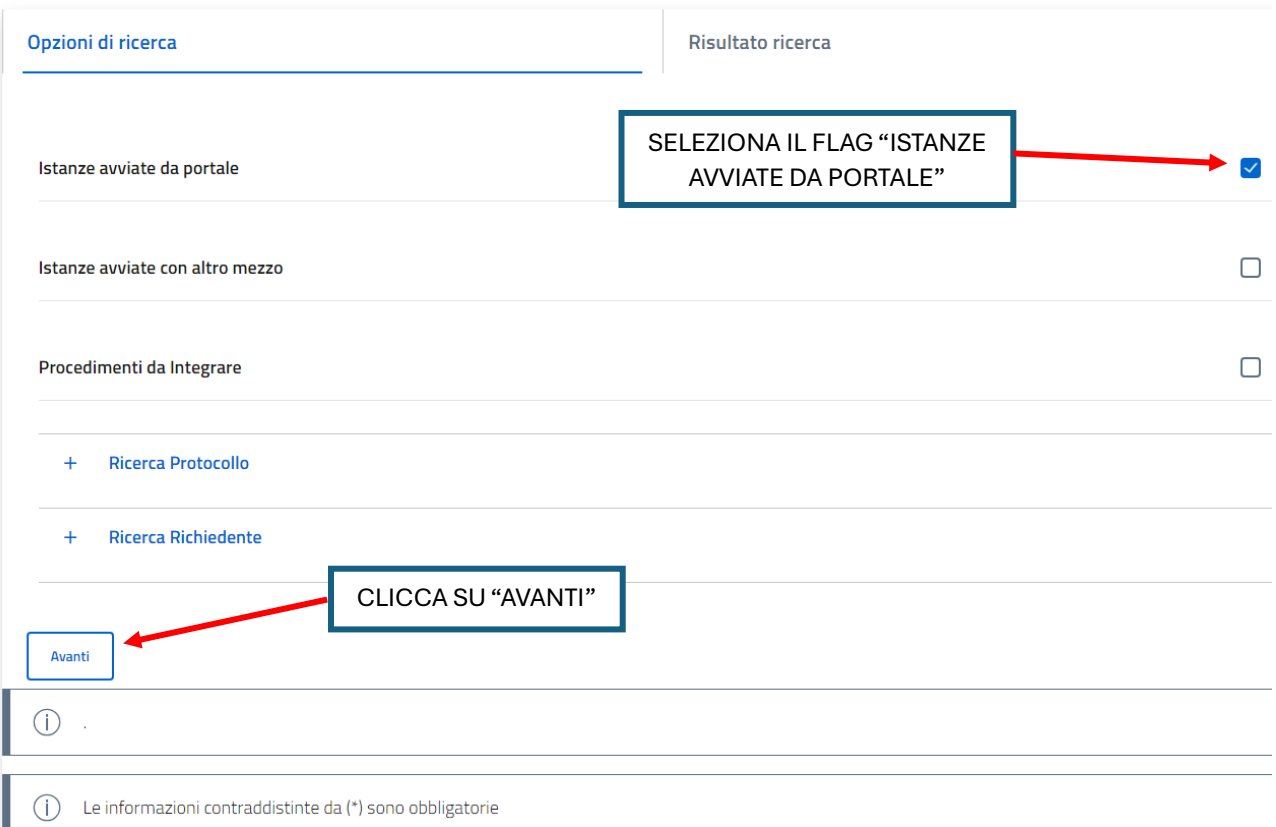

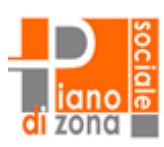

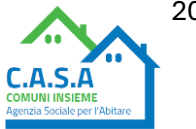

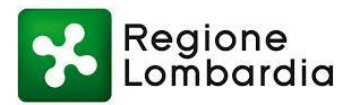

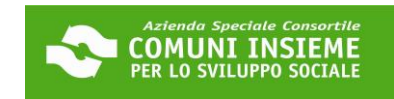

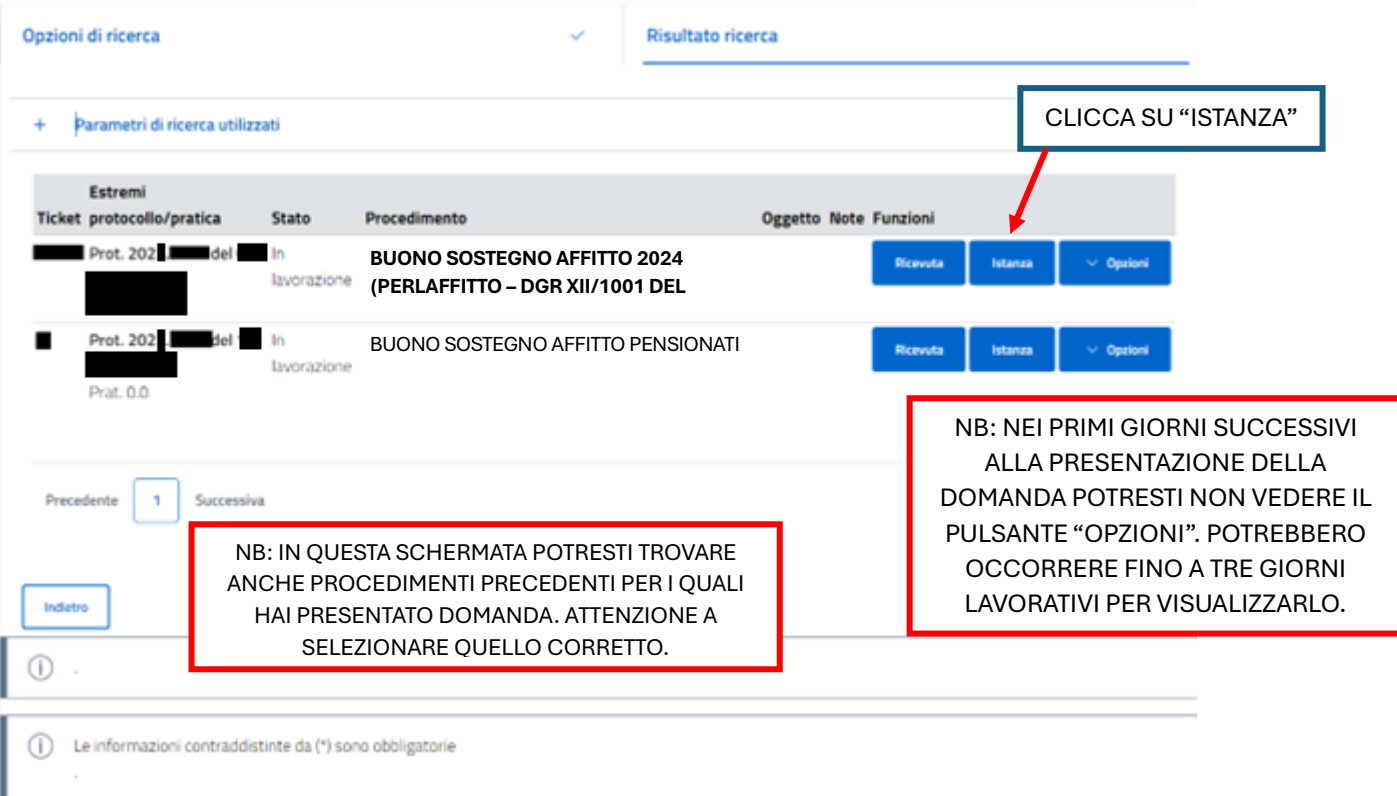

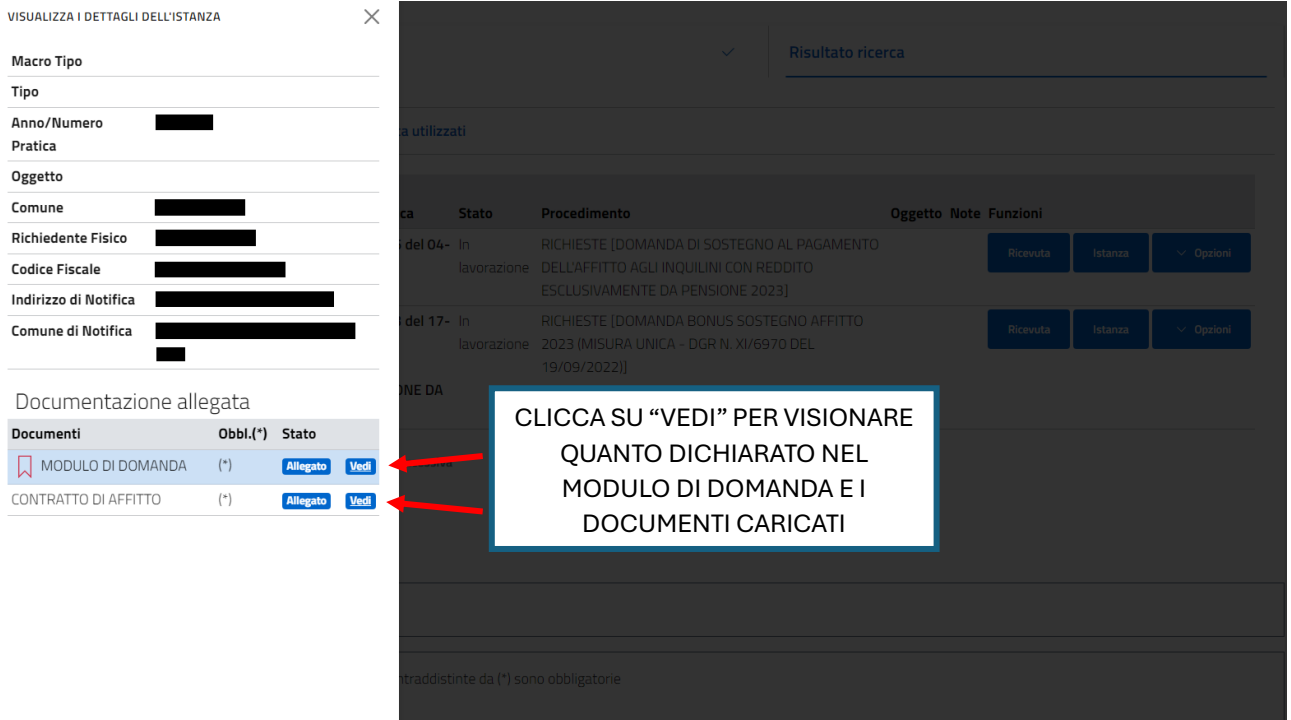

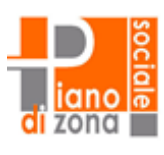

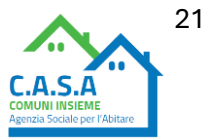

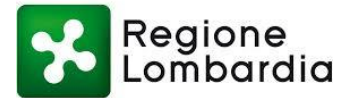

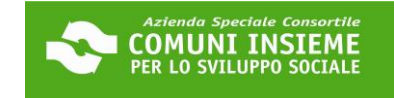

### **GUIDA ALL'INTEGRAZIONE SPONTANEA DELLA DOMANDA INVIATA**

### **APERTURA BANDO 20/03/2024 - CHIUSURA BANDO 23/04/2024**

**È POSSIBILE PROCEDERE CON L'INTEGRAZIONE SPONTANEA ENTRO IL 26/04/2024**

**per le comunicazioni di rettifiche alle informazioni e dichiarazioni rese oltre che per l'invio di materiale integrativo (ad esempio pagine mancanti del contratto)**

**NB: potrebbero trascorrere fino a tre giorni lavorativi dalla data di presentazione della domanda prima di poter procedere con l'invio di materiale integrativo**

**LINK ALLA PIATTAFORMA[: https://cloud.urbi.it/urbi/progs/urp/solhome.sto?DB\\_NAME=n1233157](https://cloud.urbi.it/urbi/progs/urp/solhome.sto?DB_NAME=n1233157)**

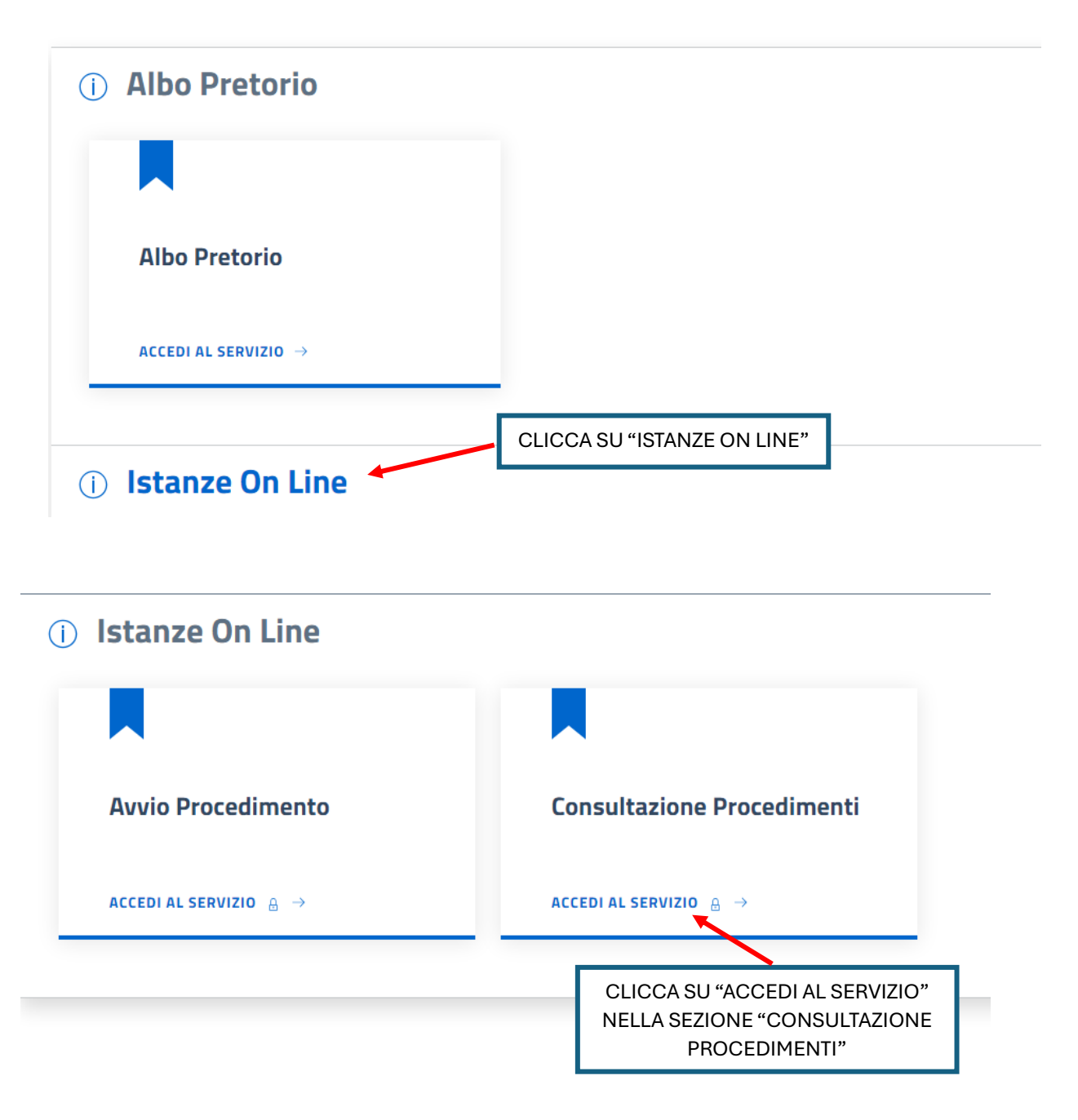

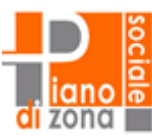

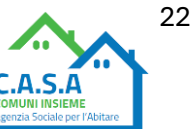

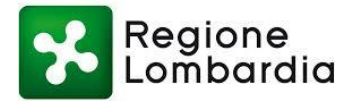

# Consulta lo stato dei tuoi procedimenti

In questa sezione, a seguito dell'inoltro di un'istanza e previa procedura di registrazione al sito, il cittadino, l'imprenditore o il professionista possono consultare lo stato di avanzamento dei procedimenti avviati da portale.

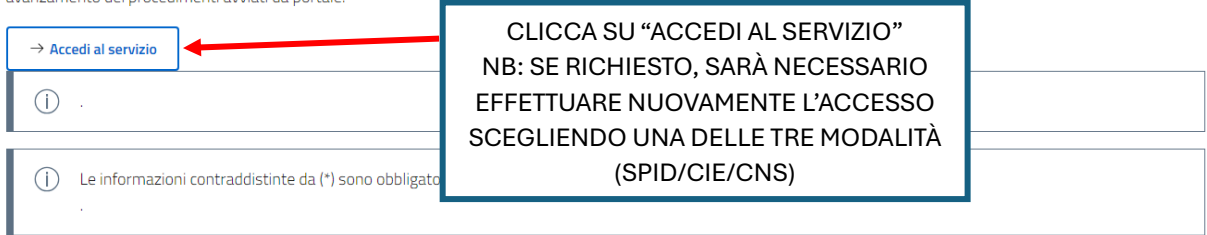

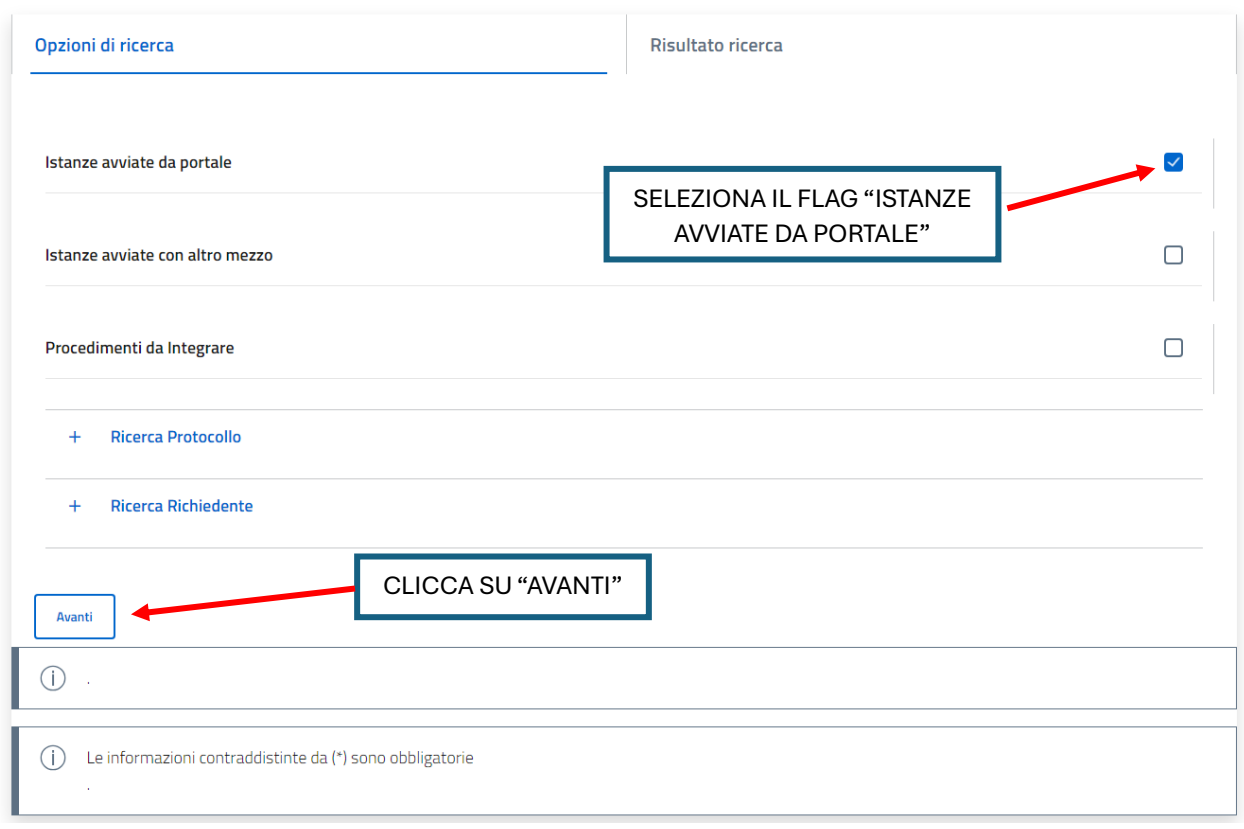

![](_page_23_Picture_6.jpeg)

![](_page_23_Picture_7.jpeg)

![](_page_24_Picture_0.jpeg)

![](_page_24_Picture_1.jpeg)

![](_page_24_Picture_92.jpeg)

![](_page_24_Picture_93.jpeg)

![](_page_24_Picture_4.jpeg)

![](_page_24_Picture_5.jpeg)

![](_page_25_Picture_0.jpeg)

![](_page_25_Picture_1.jpeg)

### CI SONO DUE TIPI DI INTEGRAZIONE, PUOI INVIARE UNA COMUNICAZIONE SCRITTA (A) O INVIARE UN DOCUMENTO (B). PER CIASCUNA TIPOLOGIA CI SONO DEI PULSANTI DIVERSI DA CLICCARE. SOTTO LE DUE SPIEGAZIONI:

![](_page_25_Figure_3.jpeg)

![](_page_25_Picture_4.jpeg)

![](_page_25_Picture_5.jpeg)

![](_page_25_Picture_6.jpeg)

![](_page_26_Picture_0.jpeg)

![](_page_26_Picture_1.jpeg)

# Consulta lo stato dei tuoi procedimenti

![](_page_26_Picture_24.jpeg)

![](_page_26_Picture_25.jpeg)

Home / Servizi On Line / Istanze On Line

# Consulta lo stato dei tuoi procedimenti

![](_page_26_Picture_26.jpeg)

![](_page_26_Picture_8.jpeg)

![](_page_26_Picture_9.jpeg)

![](_page_27_Picture_0.jpeg)

![](_page_27_Picture_1.jpeg)

### **GUIDA ALL'INTEGRAZIONE SU RICHIESTA DELL'UFFICIO DELLA DOMANDA INVIATA**

### **APERTURA BANDO 20/03/2024 - CHIUSURA BANDO 23/04/2024**

### **Per l'invio di materiale integrativo (ad esempio pagine mancanti del contratto) su richiesta dell'ufficio**

L'UFFICIO CONTATTERÀ IL RICHIEDENTE IN CASO SI RENDESSE UTILE UN'INTEGRAZIONE ALLA DOMANDA. IL RICHIEDENTE RICEVERÀ UN'E-MAIL DALL'INDIRIZZO **[NOREPLY@URBI.IT](mailto:NOREPLY@URBI.IT)** (vedi esempio) ALL'INDIRIZZO DI POSTA ELETTRONICA COMUNICATO IN DOMANDA E DOVRÀ ACCEDERE ALLA PIATTAFORMA ONLINE AL LINK [https://cloud.urbi.it/urbi/progs/urp/solhome.sto?DB\\_NAME=n1233157](https://cloud.urbi.it/urbi/progs/urp/solhome.sto?DB_NAME=n1233157) LA RICHIESTA DI INTEGRAZIONE SARÀ VISIONABILE NELL'AREA RISERVATA

Richiesta documentazione integrativa relativa a BUONO SOSTEGNO AFFITTO 2024 (PERLAFFITTO - DGR XII/1001 DEL 25/09/2023) Posta lo antiko w

![](_page_27_Picture_7.jpeg)

Si prega di non rispondere direttamente a questo messaggio polché è stato inviato da un indirizzo e malli non 'programmato per la ricezione

### CLICCA IN LINK INDICATO SOPRA E SEGUI I PASSAGGI SUCCESSIVI:

![](_page_27_Figure_10.jpeg)

![](_page_27_Picture_11.jpeg)

![](_page_27_Picture_12.jpeg)

![](_page_27_Picture_13.jpeg)

![](_page_28_Picture_0.jpeg)

![](_page_28_Picture_1.jpeg)

![](_page_28_Picture_60.jpeg)

# Consulta lo stato dei tuoi procedimenti

In questa sezione, a seguito dell'inoltro di un'istanza e previa procedura di registrazione al sito, il cittadino, l'imprenditore o il professionista possono consultare lo stato di avanzamento dei procedimenti avviati da portale.

![](_page_28_Picture_61.jpeg)

![](_page_28_Picture_62.jpeg)

![](_page_28_Picture_7.jpeg)

![](_page_28_Picture_8.jpeg)

![](_page_29_Picture_0.jpeg)

![](_page_29_Picture_1.jpeg)

![](_page_29_Figure_2.jpeg)

# Consulta lo stato dei tuoi procedimenti

![](_page_29_Picture_94.jpeg)

![](_page_29_Picture_5.jpeg)

![](_page_29_Picture_6.jpeg)

![](_page_30_Picture_0.jpeg)

![](_page_30_Picture_1.jpeg)

![](_page_30_Figure_2.jpeg)

![](_page_30_Figure_3.jpeg)

![](_page_30_Picture_4.jpeg)

![](_page_30_Picture_5.jpeg)

![](_page_31_Picture_0.jpeg)

![](_page_31_Picture_1.jpeg)

![](_page_31_Picture_20.jpeg)

### Documentazione integrativa da Inviare

![](_page_31_Picture_21.jpeg)

# Consulta lo stato dei tuoi procedimenti

![](_page_31_Picture_22.jpeg)

![](_page_31_Picture_7.jpeg)

![](_page_31_Picture_8.jpeg)

![](_page_32_Picture_0.jpeg)

![](_page_32_Picture_1.jpeg)

## **FACSIMILE CONTRATTO COMPRENSIVO DI REGISTRAZIONE**

Devi caricare sia il contratto (vedi es. sotto) CHE la registrazione (vedi ed. sotto).

NB: per le assegnazioni in godimento (contratti delle cooperative edificatrici) NON È NECESSARIA LA REGISTRAZIONE

![](_page_32_Picture_5.jpeg)

![](_page_32_Picture_6.jpeg)

![](_page_33_Picture_0.jpeg)

![](_page_33_Picture_1.jpeg)

### **ESEMPIO DI CONTRATTO**

#### **LOCAZIONE ABITATIVA**

#### (Legge 9 dicembre 1998, n. 431, articolo 2, comma 3)

Il sig. \_\_\_\_ di seguito denominato locatore concede in locazione al sig. \_\_\_\_ di seguito denominato conduttore, identificato a mediante C.I. \_\_\_\_, che accetta, per sé e suoi aventi causa, l'unità immobiliare posta in \_\_\_ via \_\_\_\_\_ n. \_\_ composta di n. \_\_ vani, oltre cucina e servizi, e dotata altresì dei seguenti elementi accessori: cantina. Ammobiliata come da elenco a parte sottoscritto dalle parti. Estremi catastali identificativi dell'unità immobiliare: Categoria A3, Subalterno

La locazione è regolata dalle pattuizioni seguenti.

#### Articolo1 (Durata)

![](_page_33_Picture_86.jpeg)

#### Articolo 2 (Canone)

Il canone annuo di locazione è convenuto in euro

 $(\ldots)$ 

#### Articolo 3 (Deposito cauzionale e altre forme di garanzia)

 $(...)$ 

Articolo 4 (Oneri accessori)

 $(...)$ 

#### Articolo 7 (Uso)

L'immobile deve essere destinato esclusivamente a civile abitazione  $(...)$ 

 $(\ldots)$ 

Articolo 15 (Varie)

Letto, approvato e sottoscritto 

Il locatore Il conduttore

![](_page_34_Picture_0.jpeg)

Ī

![](_page_34_Picture_1.jpeg)

### **ESEMPI DI REGISTRAZIONI DI CONTRATTO**

### A) REGISTRAZIONE CON TIMBRO AGENZIA DELLE ENTRATE

![](_page_34_Figure_4.jpeg)

### B) REGISTRAZIONE CON DOCUMENTO DELL'AGENZIA DELLE ENTRATE ALLEGATO AL CONTRATTO

![](_page_34_Picture_64.jpeg)